#### **Blažona, Marko**

#### **Undergraduate thesis / Završni rad**

#### **2021**

*Degree Grantor / Ustanova koja je dodijelila akademski / stručni stupanj:* **University North / Sveučilište Sjever**

*Permanent link / Trajna poveznica:* <https://urn.nsk.hr/urn:nbn:hr:122:662972>

*Rights / Prava:* [In copyright](http://rightsstatements.org/vocab/InC/1.0/) / [Zaštićeno autorskim pravom.](http://rightsstatements.org/vocab/InC/1.0/)

*Download date / Datum preuzimanja:* **2024-11-27**

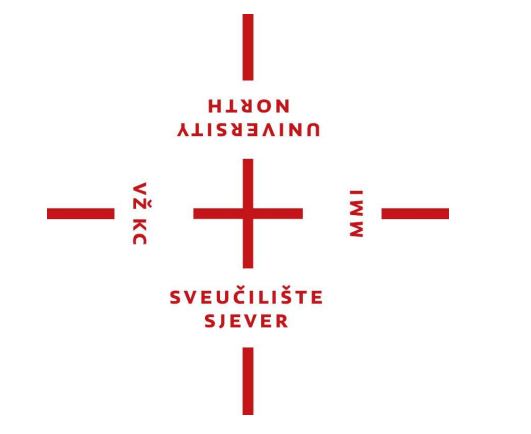

*Repository / Repozitorij:*

[University North Digital Repository](https://repozitorij.unin.hr)

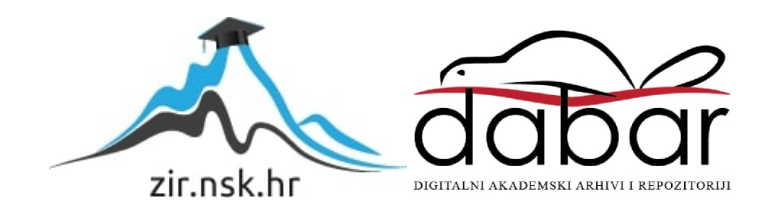

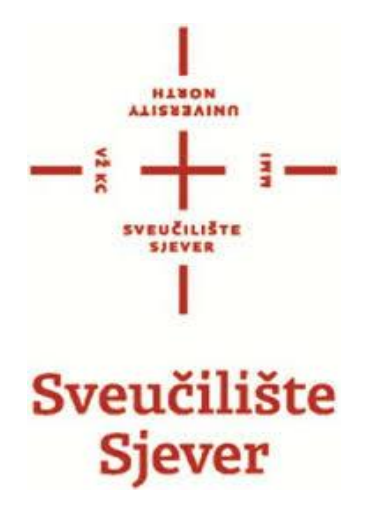

**Završni rad br. 351/PS/2021**

# **3D oblikovanje prilagođene zaštitne maske**

Marko Blažona, 2779/336

Varaždin, svibanj 2021.

#### **Sažetak**

Sve je više radnika u raznim granama industrije tijekom rada izloženo opasnosti udisanja opasnih plinova, para, prašine i dimova koji uvelike mogu naštetiti zdravlju osobe, u nekim slučajevima dovesti čak i do smrti. Poslodavac često ne može zamijeniti opasne radne tvari bezopasnim ili manje opasnim, te se zbog toga teži osmišljavanju odgovarajućih osobnih zaštitnih sredstava za zaštitu organa za disanje. Ovaj završni rad pisan je na temu osmišljavanja, dizajniranja i izrade zaštitne maske s promjenjivim filterima prilagođene konkretnom licu. Maska je specijalno dizajnirana u softverima SolidWorks i Geomagic. Izrada 3D modela maske izvršila se 3D printerom. Cijeli postupak nastanka maske, od skeniranja lica pa sve do konačnog oblika maske opisan je u ovom završnom radu.

#### **Abstract**

More and more workers in various branches of industry are exposed to the danger of inhaling dangerous gases, vapors, dust and fumes during work, which can be found by healthy people, in some cases even leading to death. The employer often cannot replace hazardous substances with harmless or less hazardous ones, and therefore strives to design appropriate personal protective equipment for respiratory protection. This final paper is written on the topic of designing, designing and making protective masks with changeable filters adapted to a specific face. The mask is specially designed in SolidWorks and Geomagic software. The 3D model of the mask was made with a 3D printer. The whole process of creating a mask, from scanning the face to the final shape of the mask, is described in this final paper.

## **Ključne riječi**

- 3D skeniranje
- 3D skener
- Oblak točaka
- 3D oblikovanje
- SolidWorks
- Geomagic for Solidworks
- 3D ispis
- 3D printer

## **Key words**

- 3D scanning
- 3D scanner
- Point cloud
- 3D design
- SolidWorks
- Geomagic for Solidworks
- 3D printing
- 3D printer

Sveučilište Sjever Sveučilišni centar Varaždin 104. brigade 3, HR-42000 Varaždin

**STADA ALISBRAINO** 

## Prijava završnog rada

Definiranje teme završnog rada i povjerenstva

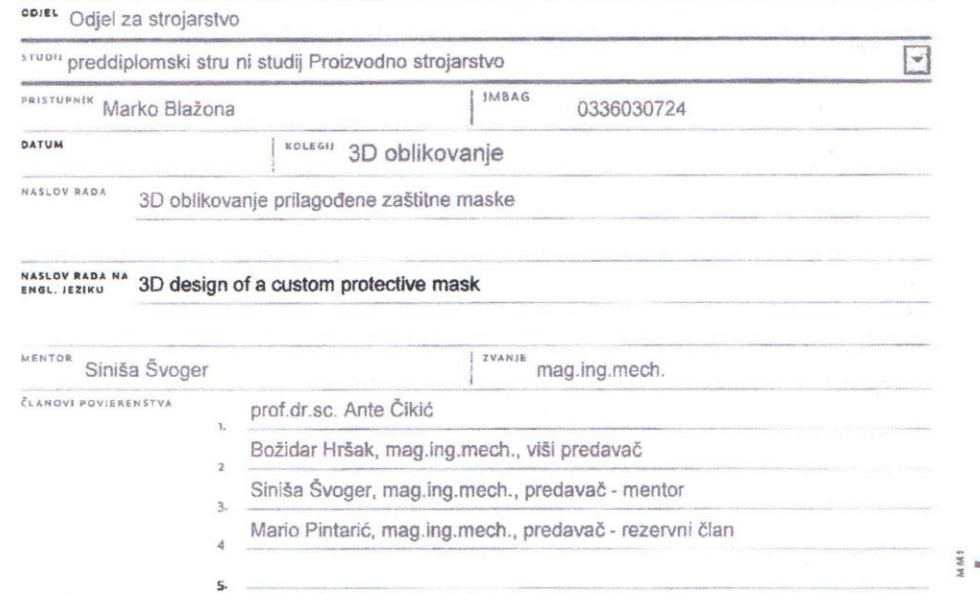

#### Zadatak završnog rada

#### **BROJ** 351/PS/2021

ZADATAK URUČEN

OPIS

M Z KC

Potrebno je osmisliti i predložiti tehničku realizaciju zaštitne maske prilagođene i dorađene prema licu osobe koje će je nositi.

U tom cilju potrebno je:

- Opisati postojeće dostupne zaštitne maske dostupne na tržištu

 $16.062021.$ 

- Opisati tehnologiju 3d skeniranja glave uz opis uređaja i programa za skeniranje
- Izvršiti 3d skeniranje glave uz opis problema koji se dešavaju prilikom generiranja 3d modela
- Analizirati dostupne postojeće programske alate za 3D oblikovanje s fokusom na SolidWorks 3D MCAD programski sustav koji će služiti za izradu maske

- Opisati i izvršiti izrezivanje 3d modela glave pomoću programa Geomagic za SolidWorks

- Prema vlastitoj ideji, pomoću definiranih krivulja na izrezanim dijelovima glave izraditi 3D model maske

- Opisati tehnologiju 3d ispisa te program u kojem se vrši priprema modela za ispis

- Izvršiti 3d ispis i montažu dijelova maske u jednu funkcionalnu prototipsku cijelinu

- Predložiti mogućnost primjene zaštitne maske sa sugestijama njezinog daljnjeg razvoja i poboljšanja u svrhu praktične primjene

WE LISTE

HOTHS MENTOR

MIS JUCE

*"Pod punom odgovornošću pismeno potvrđujem da je ovo moj autorski rad čiji niti jedan dio nije nastao kopiranjem ili plagiranjem tuđeg sadržaja. Prilikom izrade rada koristio sam tuđe materijale navedene u popisu literature, ali nisam kopirao niti jedan njihov dio, osim citata za koje sam naveo autora i izvor, te ih jasno označio znakovima navodnika. U slučaju da se u bilo kojem trenutku dokaže suprotno, spreman sam snositi sve posljedice uključivo i poništenje javne isprave stečene dijelom i na temelju ovog rada".*

U Varaždinu, 20. lipnja 2021.

#### **Predgovor**

Zahvaljujem mentoru mag. ing. mech. Siniši Švogeru koji je detaljno isplanirao vremenske rokove te postupno pratio cijeli proces nastajanja završnog rada. Svojim savjetima uvelike mi je pomogao u svladavanju nejasnoća i problema koji su se pojavili prilikom izrade završnog rada. Zahvaljujem mu što je dogovorio potrebne korake potrebne za izradu rada te omogućio korištenje 3D printera bez kojeg nebih mogao realizirati svoj rad. Zahvalio bih svojim roditeljima koji su mi omogućili sve potrebne uvjete kako bih sigurno i bez problema završio studij u predviđenom roku. Zahvalio bih i svim kolegama i profesorima s kojima sam surađivao kroz vrijeme provedeno studirajući.

#### **Ključne riječi:**

- Zaštitna maska s promjenjivim filterima
- 3D skeniranje
- 3D oblikovanje
- 3D ispis

## **Popis korištenih kratica**

- **3D** 3 dimensions
- **PETG** Glycol modificirana verzija PET-a

## Sadržaj

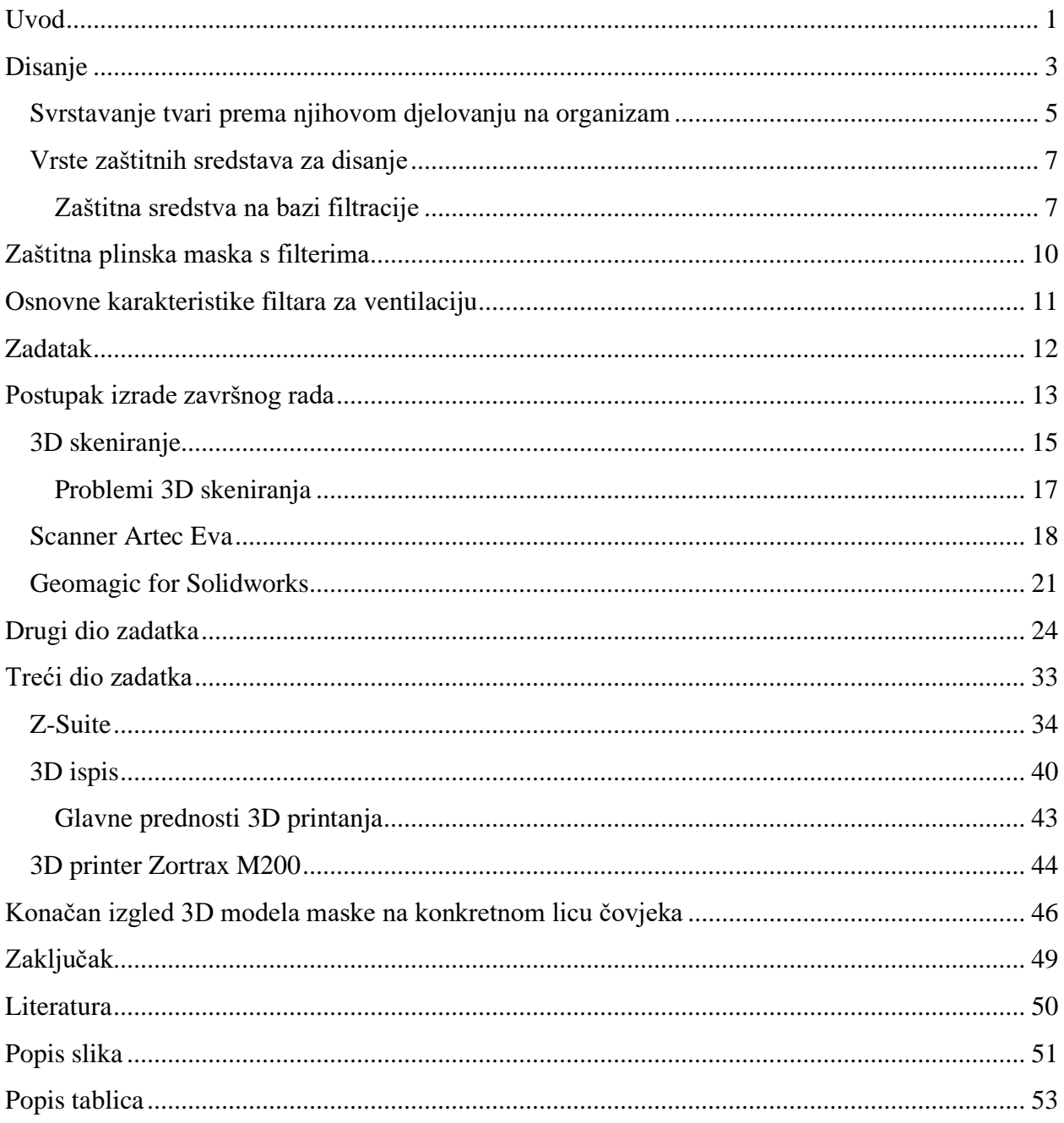

#### <span id="page-11-0"></span>**Uvod**

Radnik tijekom rada u raznim granama industrije može biti izložen opasnosti udisanja opasnih plinova, para, prašine i dimova. Kupac je temelj svake proizvodnje i oko njega se sve vrti. Zbog raznih zahtjeva kupaca i postizanja željene kvalitete proizvoda, poslodavac često ne može zamijeniti opasne radne tvari bezopasnim ili manje opasnim, te primjenom tehničkih i organizacijskih mjera ukloniti ili smanjiti rizik od udisanja tih tvari na prihvatljivu razinu. Iz tog razloga teži se osmišljavanju sve naprednijih masaka s filterima koja će radnicim olakšati rad i služiti kao zaštita organa za disanje.

Pravilnikom o uporabi osobnih zaštitnih sredstava (NN br. 39/06) propisani su zahtjevi koje osobna zaštitna sredstva za zaštitu organa za disanje moraju ispunjavati, odnosno osigurati zaštitu radnika od opasnih tvari na mjestu rada uzimajući u obzir: učestalost izlaganja, razinu rizika, karakteristike mjesta rada, okolnosti, vrijeme i uvjete u kojima ih radnik mora upotrebljavati. [1]

Ukoliko se radi u okolnosti koja zahtijevaju da više radnika upotrebljava pojedina osobna zaštitna sredstva za zaštitu dišnih organa, poslodavac mora poduzeti sve potrebne mjere da takva uporaba kod korisnika ne uzrokuje zdravstvene ili higijenske teškoće. U okviru osposobljavanja za rad, poslodavac mora na siguran način osposobiti radnike za pravilnu uporabu osobnih zaštitnih sredstava za zaštitu dišnih organa te im dati potrebne tehničke upute i upute za njihovu uporabu. Osobna zaštitna sredstva za zaštitu dišnih organa možemo podijeliti prema načinu djelovanja u dvije temeljne skupine :

- 1. Zaštitna sredstva na bazi filtracije
- 2. Zaštitna sredstva na bazi izolacije. [3]

Slika 1 prikazuje primjer zaštitnog sredstva na bazi filtracije (Zaštitna maska s promjenjivim filterima) dok je na slici 2 prikazan primjer zaštitnog sredstva na bazi izolacije. (Jednokratna zaštitna maska).

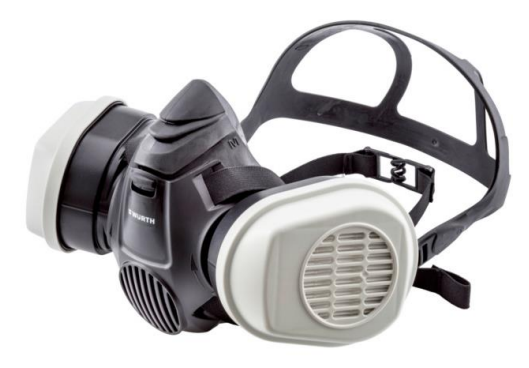

Slika 1

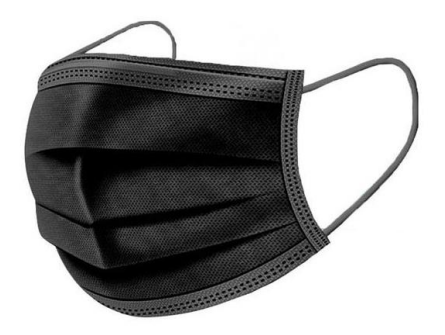

Slika 2

#### <span id="page-13-0"></span>**Disanje**

Tijekom rada sve je više radnika izloženo opasnosti udisanja opasnih plinova, para, prašine i dimova koji vrlo štetno utjeću na zdravlje i sam život čovjeka. Kisik iz zraka nužan je za život čovjeka pa u takvim uvjetima rada, gdje dolazi do smanjenja udjela zraka, postoji mogućnost trajnog oštećenja ljudskih organa. Potreba za kisikom najviše ovisi o intezitetu fizičkog rada odnosno potrošnji mehaničke energije.

Normalan ritam procesa disanja iznosi od 16 do 18 puta u minuti. Dubina i broj udisaja ovisi o tlaku CO<sup>2</sup> koji je sadržan u krvi. I najmanji viškovi i manjkovi ugljične kiseline u tijelu dovode do odgovarajućeg povećanog i smanjenog disanja. Stoga je potrebno da koncentracija ugljičnog dioksida u plućnim mjehurićima bude strogo konstantna. Svojevoljni utjecaj na disanje samo je djelomično moguć. Disanje se može zaustaviti samo tako dugo, dok ne dođe do aktiviranja dišnog centra uslijed povećanog sadržaja ugljičnog dioksika te se tada disanje nehotično uključuje. Poticaj za disanje moguć je i injekcijom lobelina ili miješanjem ugljičnog dioksida do 50 vol% u udišni zrak. Čovjek u normalnim uvjetima udiše zrak iz okoline. Zrak koji udišemo smjesa je plinova:

- dušika (78%)
- kisika  $(21\%)$
- ugljik dioksida (0,04%)
- te plemenite u vodene pare [8]

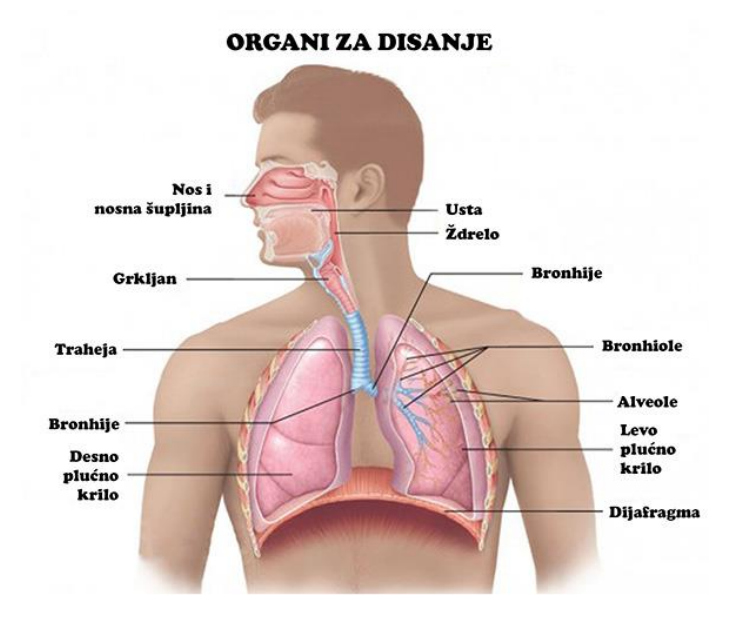

Slika 3 prikazuje organe kojima se u tijelu čovjeka vrši proces disanja.

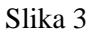

Štetne i opasne supstancije koje se pojavljuju u industriji ili na nekim drugim mjestima, a oslobađaju se u okolini i štetno utječu na zdravlje čovjeka mogu se klasificirati na razne načine. Najjednostavnija i korisna klasifikacija agregatnih stanja i definicije koje su prihvaćene. Dakle to su :

- prašine
- pare
- dimovi
- aerosoli
- plinovi [1]

Slika 4 prikazuje ispuštanje štetnih tvari u obliku dima iz tvornica u okolinu.

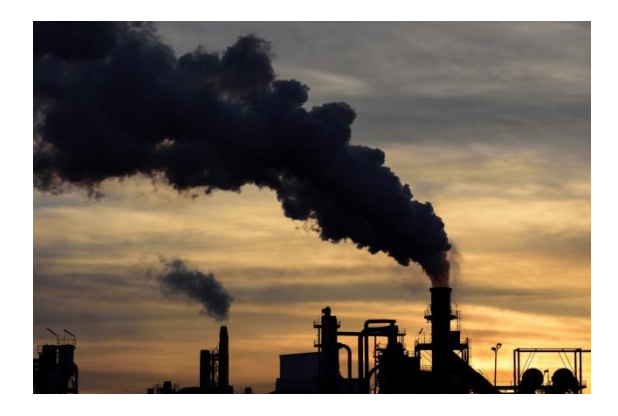

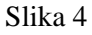

#### <span id="page-15-0"></span>**Svrstavanje tvari prema njihovom djelovanju na organizam**

Fiziološka klasifikacija jest podjela tvari prema njihovom načinu djelovanja na organizam. Klasifikacija nije potpuno zadovoljavajuća, zbog toga što djelovanje pojedine tvari ovisi o njenoj koncentraciji. Prema ovoj klasifikaciji štetne tvari dijele se u sljedeće grupe:

- zagušljivce ili asfiktike (dovode do gušenja);
- nadražljivce ili iritanse (djeluju korozivno);
- anestetike ili narkotike (djeluju depresivno);
- sistemne otrove;
- ostale štetne tvari. [8]

Slika 5 prikazuje primjer uvjeta rada u kojima dolazi do štetnog utjecaja radnih tvari (boje) na dišni sustav čovjeka.

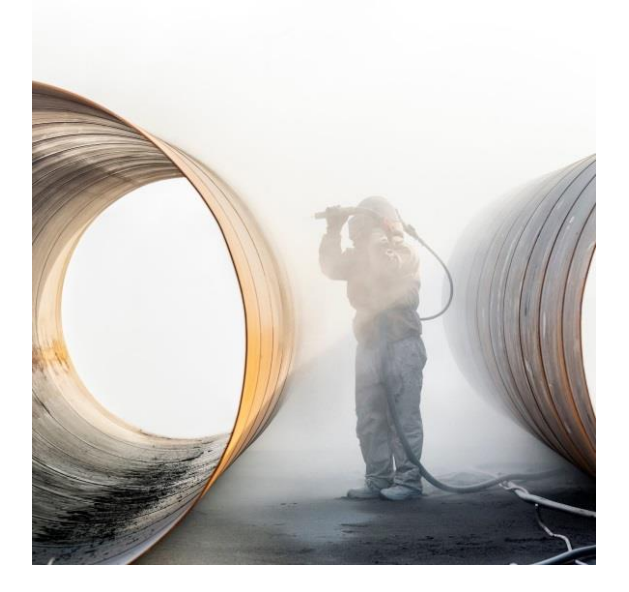

Slika 5

#### <span id="page-17-0"></span>**Vrste zaštitnih sredstava za disanje**

Osnovna zaštitna sredstva za zaštitu dišnih organa:

- Zaštitna sredstva na bazi filtracije (zaštita od plinova i para, zaštita od aerosola, mehanički filtri, kombinirana zaštita od plinova i aerosola)
- Zaštitna sredstva na bazi izolacije (cijevne sprave, izolacijski aparati, regeneracijski aparati) [1]

#### <span id="page-17-1"></span>**Zaštitna sredstva na bazi filtracije**

Zaštitna oprema na bazi filtracije radi na principu pročišćavanja zagađenog zraka iz neposrednog okoliša korisnika s ciljem smanjenja štetnog utjecaja na dišni sustav. Sva sredstva koja vrše pročišćavanje okolnog zraka uz pomoć filtra, smatraju se zaštitnim sredstvima na bazi filtracije. Oprema na bazi filtracije za zaštitu od plinova i para upotrebljava se u radnim prostorima kad je poznato da koncentracija onečišćenja u zraku nije viša od 1% vol. (1,5% za slučaj ugljičnog monoksida), a istodobno koncentracija kisika nije manja od 17% vol. Vrsta onečišćenja mora biti pouzdano utvrđena, a filtar mora biti odgovarajući. [3]

Oprema na bazi filtracije koristi se kad je:

- koncentracija  $O_2 > 17\%$
- zrak zagađen <  $1\%$  (CO <  $1,5\%$ )
- na raspolaganju prikladan filter
- zagađenje pouzdano poznato
- zagađenje ima miris/okus [9]

Prema normi HRN EN 132:2004 maske su zaštitne naprava za disanje koje povezuju dišne putove korisnika s filtrom, a istovremeno i odvajaju dišne putove od okolne atmosfere. Prema normi HRN EN 132:2004 maske se dijele na [1]:

1. Maska za cijelo lice

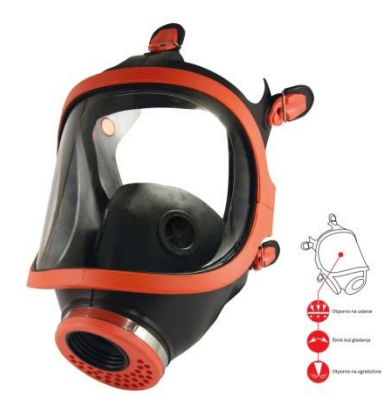

Slika 6

2. Polumaska

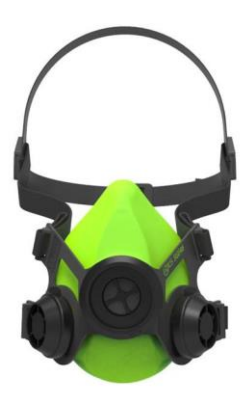

Slika 7

## 3. Četvrtmaska

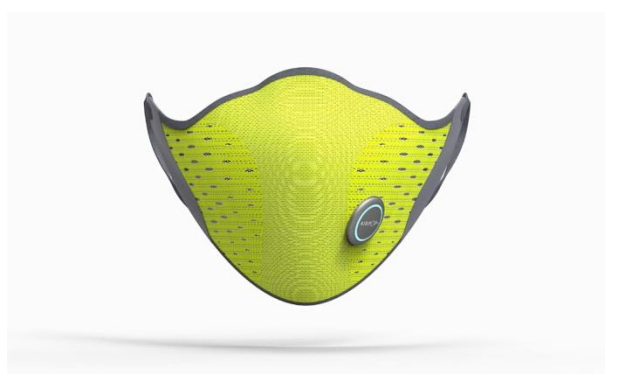

Slika 8

4. Filtarska polumaska

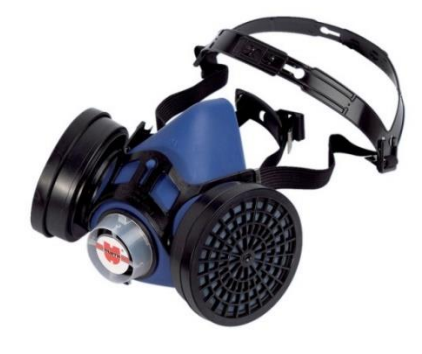

Slika 9

5. Sklop usnika

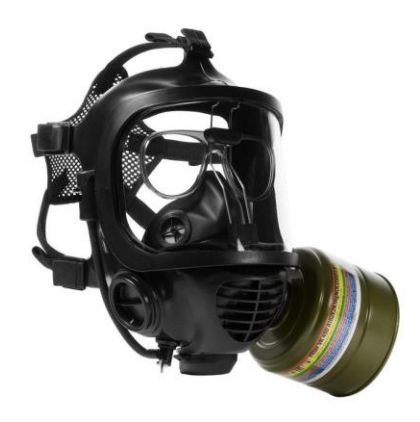

Slika 10

#### <span id="page-20-0"></span>**Zaštitna plinska maska s filterima**

Zaštitne plinske maske s filterima namijenjene su zaštiti dišnih organa radnika od raznih štetnih i opasnih djelovanja čestica prašine, dima i plinova i para u okolini u kojoj se primjenjuju. Zaštitna sredstva na bazi filtracije za zaštitu organa za disanje, primjenjuju se u raznim uvjetima rada kao što su:

- radovi u spremnicima, skučenim prostorima i indutrijskim pećima loženih plinom;
- radovi u blizini plinskih pretvarača i plinovoda talioničkih peći;
- radovi u blizini punjenja talioničkih peći;
- radovi na oblaganju peći i posuda za taljenje gdje se može pojaviti prašina;
- radovi u blizini ispusta talioničkih peći gdje se mogu pojaviti dimovi teških metala;
- brušenje bojanih površina u uvjetima neodgovarajućeg odprašivanja;
- bojenje prskanjem u uvjetima neodgovarajućeg odprašivanja;
- radovi na odmašćivanju uz primjenu štetnih kemijskih tvari
- nanošenje i brušenje poliesterskih smola u uvjetima neodgovarajućeg odprašivanja;
- radovi u hladnjačama gdje postoje opasnost od istjecanja sredstva za hlađenje [3]

Slika 11 prikazuje zaštitnu masku s promjenjivim filterima koja se koristi pri bojanju prskanjem.

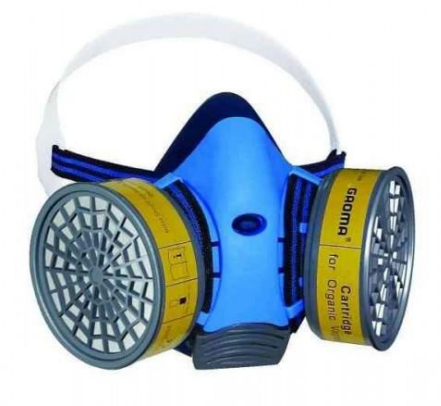

Slika 11

## <span id="page-21-0"></span>**Osnovne karakteristike filtara za ventilaciju**

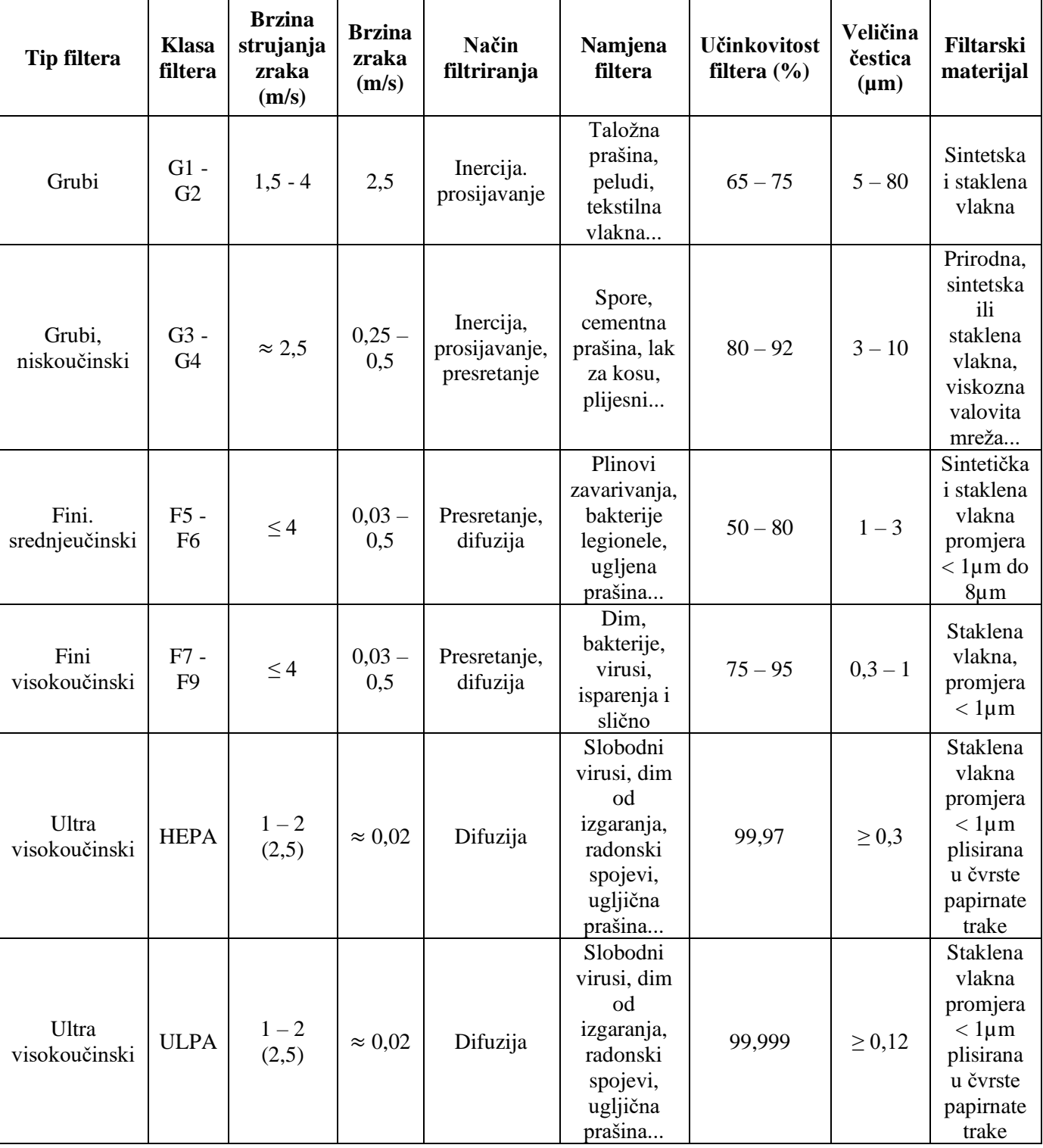

Tablica 1 [10]

#### <span id="page-22-0"></span>**Zadatak**

Zadatak ovog završnog rada bio je izraditi zaštitnu masku s promjenjivim filterima, koja bi prema svojim fizičkim, tehnološkim i estetskim svojstvima bila jedinstvena, unikatna. Svrha ove maske jest zaštita radnika na radnom mjestu koje ostavlja štetne posljedice na njegovo zdravlje. Zadatak se sastojao od tri dijela od kojih su prvi i treći bili nešto jednostavniji, dok je drugi dio zahtijevao puno veću koncentraciju, znanje i kreativnost. Zadatak je bio vrlo komplekasn te je u svakom dijelu zahtijevao primjenu različitih tehnologija. U realizaciji zadatka koristili su se skener Artec Eva u prvom dijelu, softveri SolidWorks i Geomagic for Solidworks prilikom dizajniranja u drugom dijelu te 3D printer Zortrax M200 u trećem i posljednjem dijelu zadatka.

### <span id="page-23-0"></span>**Postupak izrade završnog rada**

Postupak izrade završnog rada sastojao se od tri dijela. U sklopu prvog dijela zadatka posjetio se Tehnološki park, odjel topomatike. Njihov djelatnik, Vedran Starčević, pomogao nam je izraditi *scan* glave koji nam je bio potreban za nastavak izrade završnog rada. Slika 12 prikazuje rezultat dobiven postupkom skeniranja.

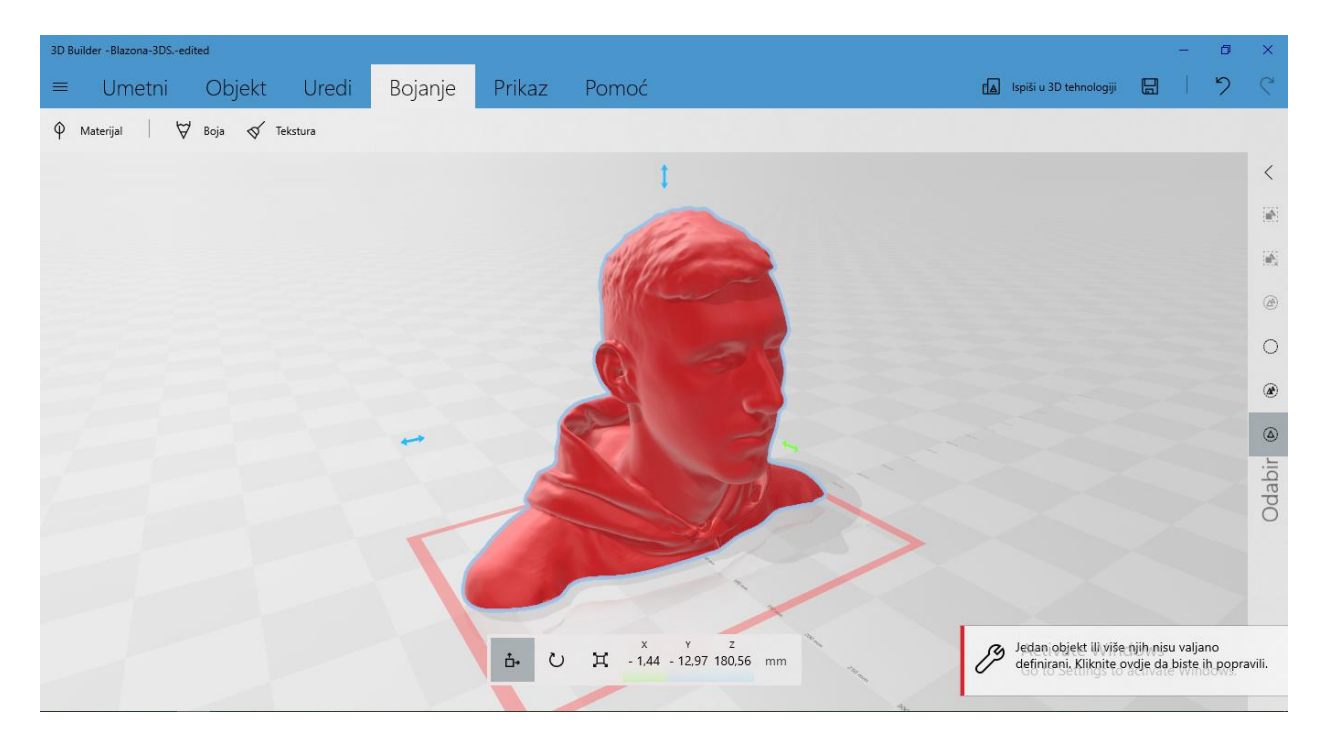

Slika 12

*Scan* je izvršio specijalnim 3D skenerom Artec Eva koji tvrtka primjenjuje u raznim strojarskim istraživanjima diljem Europe. Skener služi za skeniranje raznih objekata i elemenata u prostoru i prebacivanja istih u računalo, s ciljem detaljnog proučavanja, uočavanja i ispravljanja grešaka nastalih prilikom rada.

Slika 13 prikazuje scanner Artec Eva.

.

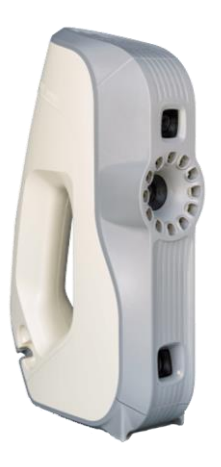

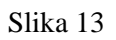

Postupak skeniranja izveden je u optimalnim uvjetima te je trajao 30 minuta uz male greške nastale zbog složenosti samog postupka.

#### <span id="page-25-0"></span>**3D skeniranje**

3D skeniranje je jedna od najbrže rastućih 3D tehnologija. Koristeći najmoderniju tehnologiju povećava se konkurentnost na tržištu.

Postoje tri osnovne vrste skenera: ručni, stolni s nepomičnim i stolni sa pomičnim papirom. Iako se u većini slučajeva prenose podaci sa papira, pomoću skenera je u računalo moguće prenijeti i sliku predmeta u prostoru. Za takav prijenos koriste se [3D](https://hr.wikipedia.org/wiki/3D) skeneri. Najraširenija vrsta skenera jesu stolni skeneri s nepomičnim papirom koji sliče [fotokopirnom stroju.](https://hr.wikipedia.org/w/index.php?title=Fotokopirni_stroj&action=edit&redlink=1)

Slika 14 prikazuje skeniranje 3D objekta stolnim skenerom.

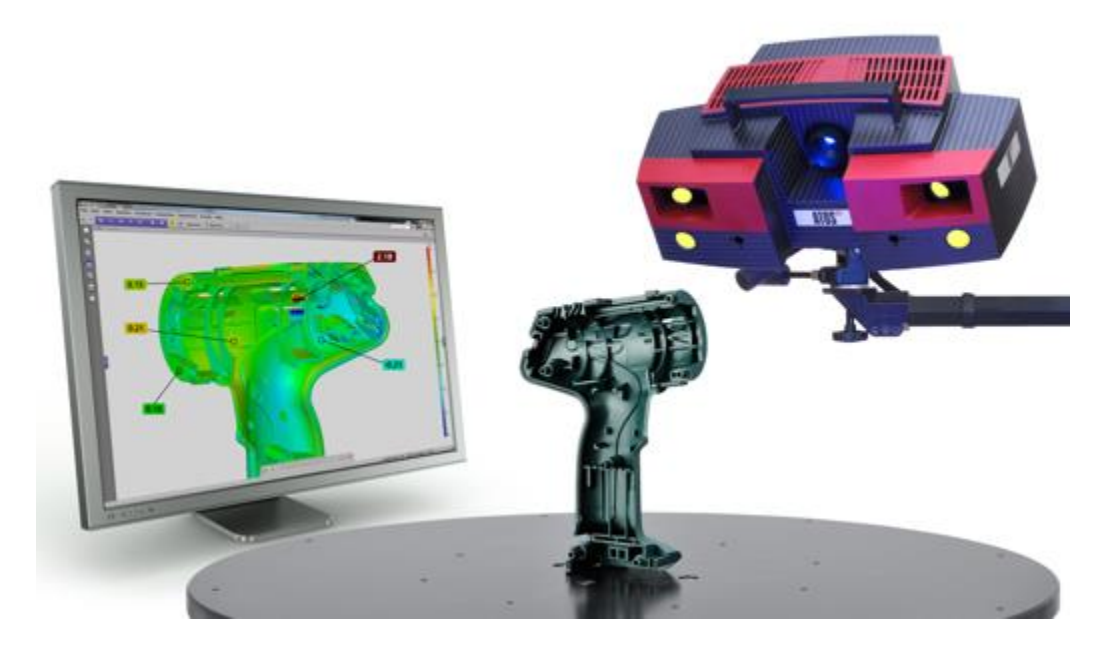

Slika 14

3D skener je uređaj kojim se analiziraju razni objekti ili okoliš za prikupljanje podataka o obliku i izgledu (npr. boja). Prikupljeni podaci najčešće se koriste za izradu digitalnih 3D modela. Ti uređaji koriste se u produkciji filmova i videoigara, uključujući virtualnu realnost. Također se mogu koristiti za industrijski dizajn, reverzibilni inženjering, ortotiku i protetiku, proizvodnju prototipova, kontrolu kvalitete i digitalizaciju kulturnih artefakata.

Svrha 3D skenera je stvaranje 3D modela. Ovaj 3D model obično se sastoji iz oblaka točaka na površini. Te točke mogu se koristiti za ekstrapolaciju oblika objekta u procesu rekonstrukcije. Uređajem se može odrediti i boja objekta kada bi se podaci o boji sakupljaju u svakoj točki.

Princip rada skenera zasniva se na pretvorbi [svjetlosti,](https://hr.wikipedia.org/wiki/Svjetlost) koja se odbije od predmeta skeniranja u električne impulse. Slika koja se želi unijeti u računalo osvjetljava se ugrađenim izvorom svjetlosti. Zrake svjetlosti koje se odbiju o predmet usmjeravaju se sustavom [leća](https://hr.wikipedia.org/wiki/Le%C4%87a_(optika)) i ogledala prema senzorima svjetlosti za pretvorbu u [električnu struju.](https://hr.wikipedia.org/wiki/Elektri%C4%8Dna_struja) Slika se pri tom postupku dijeli u [točke](https://hr.wikipedia.org/wiki/To%C4%8Dka_(geometrija)) i što je više tih točaka, to će slika biti veće kvalitete. Broj očitanih točaka naziva se razlučivost ili [rezolucija.](https://hr.wikipedia.org/wiki/Rezolucija) Postupak učitavanja podataka skenerom u računalo zove se skeniranje.

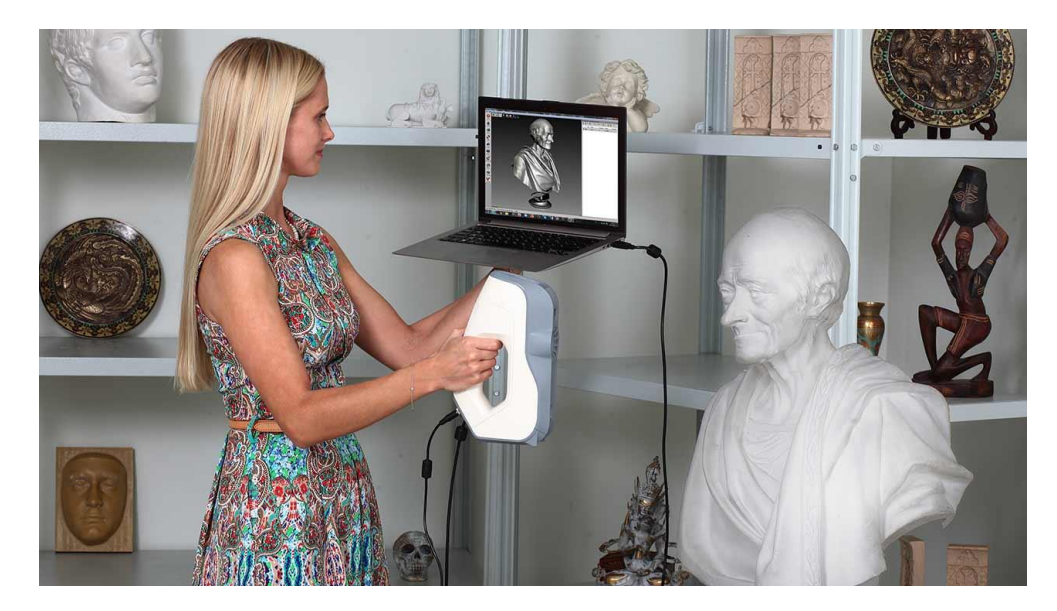

Slika 15 prikazuje skeniranje skulpture čovjeka ručnim skenerom.

Slika 15

3D skeneri imaju nekoliko zajedničkih svojstava s fotoaparatima. Poput njih, imaju vidno polje i mogu pokriti objekte koji nisu zatamnjeni. Dok fotoaparat prikuplja informacije o boji, skeneri prikupljaju podatke o udaljenosti.

Slika koju proizvodi 3D skener opisuje udaljenost na površini za svaku točki na slici. To određuje 3D položaj svake točke na slici.

#### <span id="page-27-0"></span>**Problemi 3D skeniranja**

3D skeniranje veoma je složen postupak. Samo skeniranje provodi se 3D skenerom te se mora provoditi u za to predviđenom prostoru i specijalnim uvjetima. No postupak 3D skeniranja mnogo je kompleksniji od toga. 3D skeniranje često se vrši u više faza, ovisno o složenosti objekta koji se skenira. Nakon što se 3D objekat detaljno skenira, za što je potrebno mnogo vremena, u digitalnom se obliku dobiju modeli koji se sastoje od oblaka točaka koji nisu savršeni. Oblak točaka sastoji se od mnogo nesavršenih dijelova na kojim se nalaze greške nastale zbog kompleksnosti 3D objekta koji se skenira, odnosno nemogućnosti skeniranja pojedinih dijelova 3D objekta. Dijelove je potrebno međusobno povezati pomoću specijalnih softvera namjenjenih upravo takvim tipovima zadataka. Nakon što se dijelovi povežu, dobije se konkretan model na kojem se točno vide greške koje se moraju ukloniti kako bismo dobili željeni 3D model potreban za daljnji rad. 3D model se ručno usavršava, korigiraju se greške i nedostaci, a čitav postupak zahtjeva mnogo znanja i vremena osobe koja radi na tome.

#### <span id="page-28-0"></span>**Scanner Artec Eva**

Ovaj strukturirani lagani ručni 3D skener idealan je izbor za brzu i kvalitetnu izradu teksturiranog i preciznog 3D modela predmeta srednje veličine, poput ljudskog poprsja, aluminijumskog naplatka ili ispušnog sustava motocikla. Skeniranje se provodi brzo, snimajući precizna mjerenja u visokoj razlučivosti. Slika 16 prikazuje scanner Artec Eva.

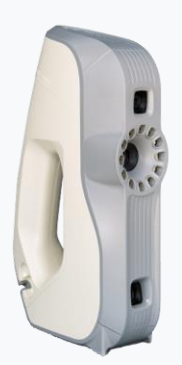

Slika 16

Lagan, brz i svestran, Eva je najpopularniji ručni skener i vodeći na tržištu ručnih 3D skenera. Zasnovan na tehnologiji strukturiranog svjetlosnog skeniranja koja je sigurna za uporabu, izvrsno je sveobuhvatno rješenje za hvatanje predmeta gotovo bilo koje vrste, uključujući objekte s crnim i sjajnim površinama. [5]

Slika 17 prikazuje skener Artec Eva uz skulpturu korištenu u postupku skeniranja.

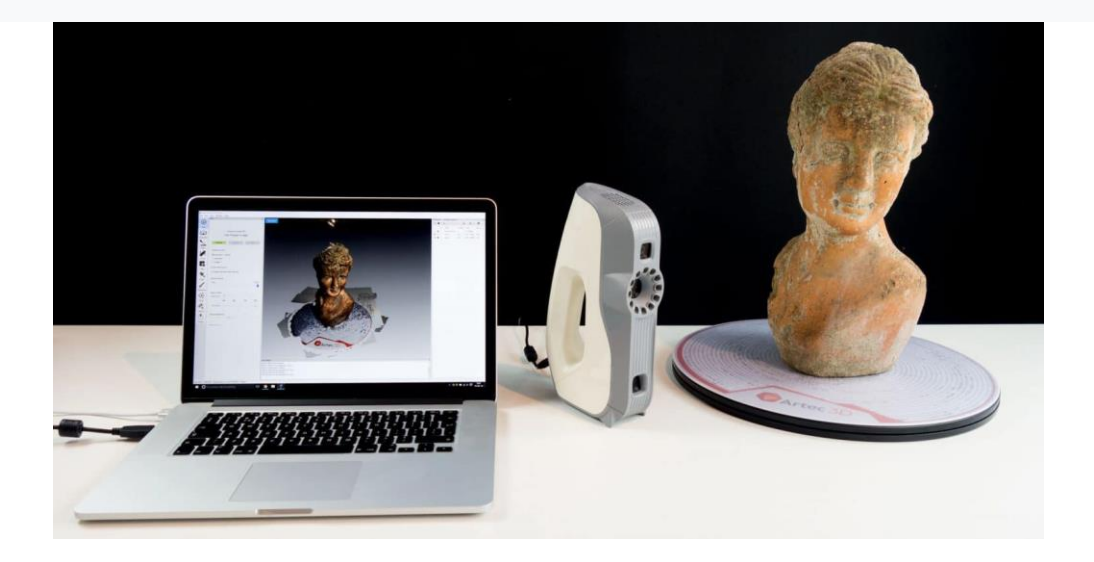

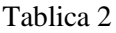

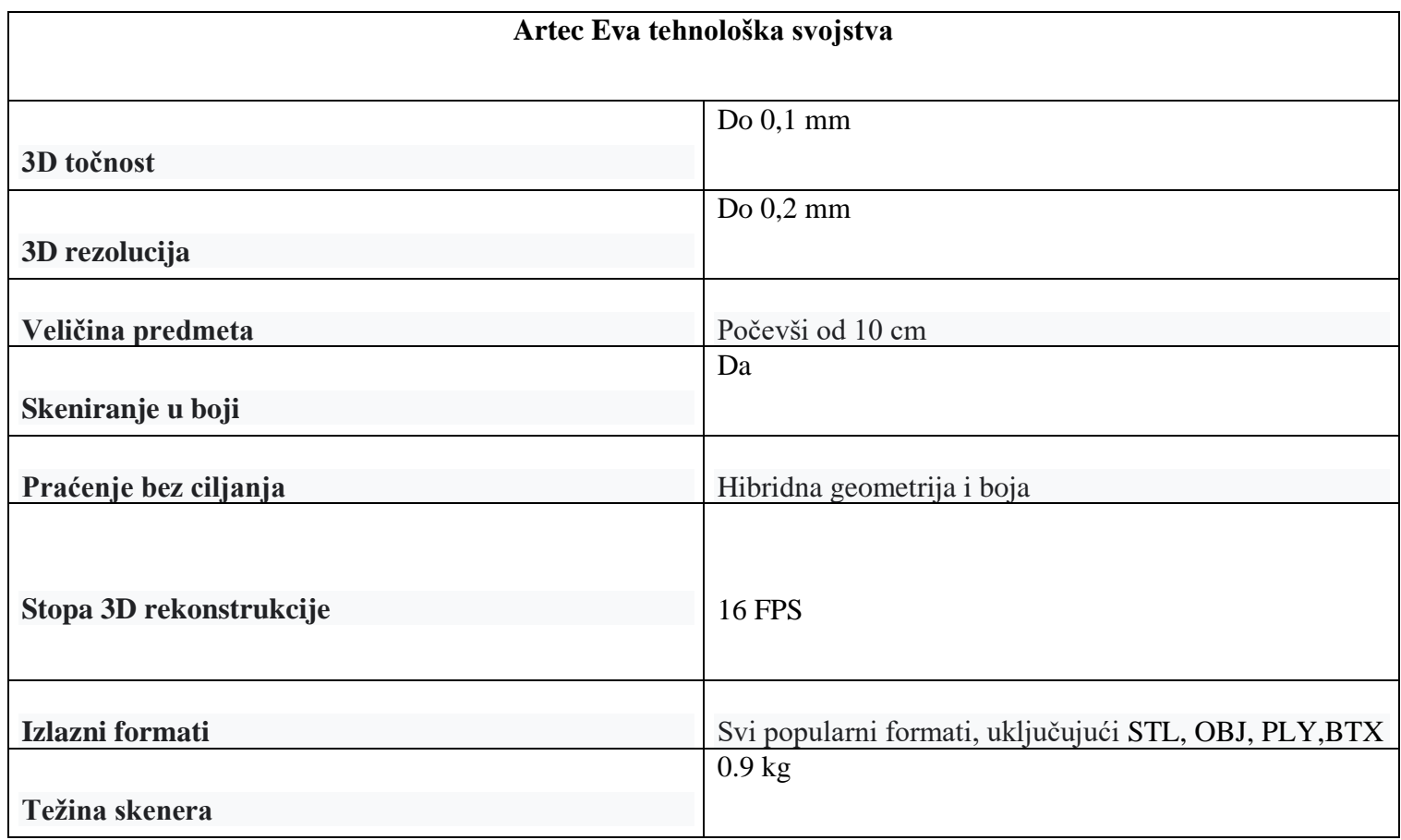

Tablica 2 prikazuje tehnološka svojstva skenera Artec Eva.

Konačan 3D oblik lica, bez grešaka, potreban za izradu zaštitne maske dobili smo nakon nekoliko dana. Time je završen prvi dio zadatka.

Drugi dio zadatka bio je mnogo složeniji te je uvelike ovisio o vještinama stečenim na predavanjima. Za potrebe drugog dijela zadatka bio nam je potreban specijalni softver Geomagic for SolidWorks. Slika 18 prikazuje logo softvera.

# **3D SYSTEMS®** GS Geomagic® for SOLIDWORKS®

Slika 18

Čitav proces 3D modeliranja zaštitne maske odvija se u softveru Geomagic for Solidworks koji se koristi unutar Solidworksa.

### <span id="page-31-0"></span>**Geomagic for Solidworks**

Geomagic® za SolidWorks skup je softverskih alata za obrnuti inženjering koji se izravno uključuje u SolidWorks okruženje, pružajući napredne mogućnosti da alati i oblaci točaka postanu upotrebljiviji u procesu dizajniranja. Podaci se u softver mogu dovoditi ili skenirati izravno u SolidWorks i pomoću čarobnjaka za ekstrakciju značajki izvući CAD skice i površine. Slika 19 prikazuje složene 3D objekte koji se obrađuju ovim softverom.

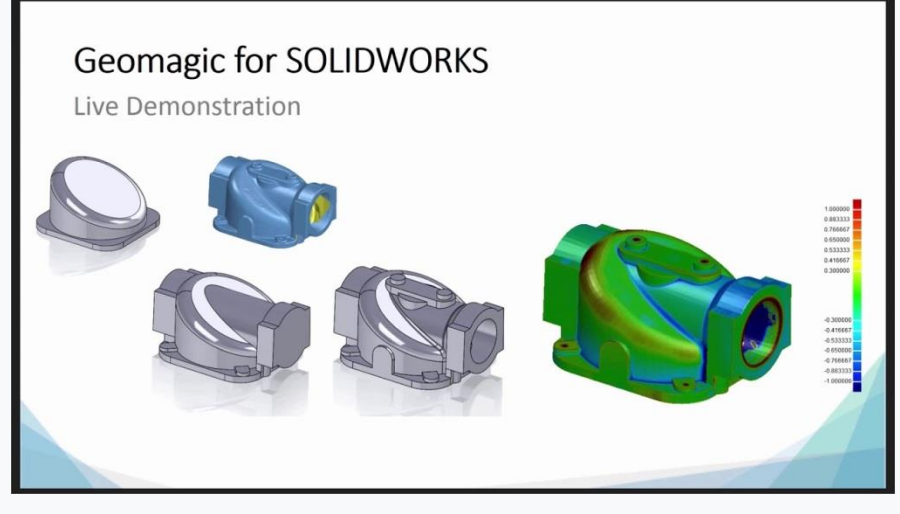

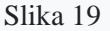

Prednosti ovog softvera su:

- 25% precizniji dijelovi nego samo upotreba SolidWorks-a
- 40% brže ukupno radno vrijeme obrnutog inženjeringa za složene, organske mehaničke dijelove
- 30% smanjenja vremena ciklusa od početnog 3D skeniranja do konačne SolidWorks CAD datoteke
- 40-50% brže ukupno vrijeme obratnog inženjeringa od uobičajenog CAD-a na organskim dijelovima
- 15-40% brže ukupno vrijeme povratnog inženjerskog tijeka od općeg CAD-a na mehaničkim dijelovima

Geomagic za SOLIDWORKS djeluje kao spojka između fizičkih dijelova i CAD SolidWorks okruženja. Omogućuje brzi dizajn i inženjering, uz usmjereni put do proizvodnje. Povećava produktivnost i preciznost dizajnerskog rada i započinje kreativnost koristeći referentne podatke snimljene iz stvarnog svijeta. Transport fizičkih predmeta u čvrste oblike i dizajn oko postojećih dijelova za savršeno uklapanje.

Slika 20 prikazuje opcije koje pruža softver Geomagic for SolidWorks.

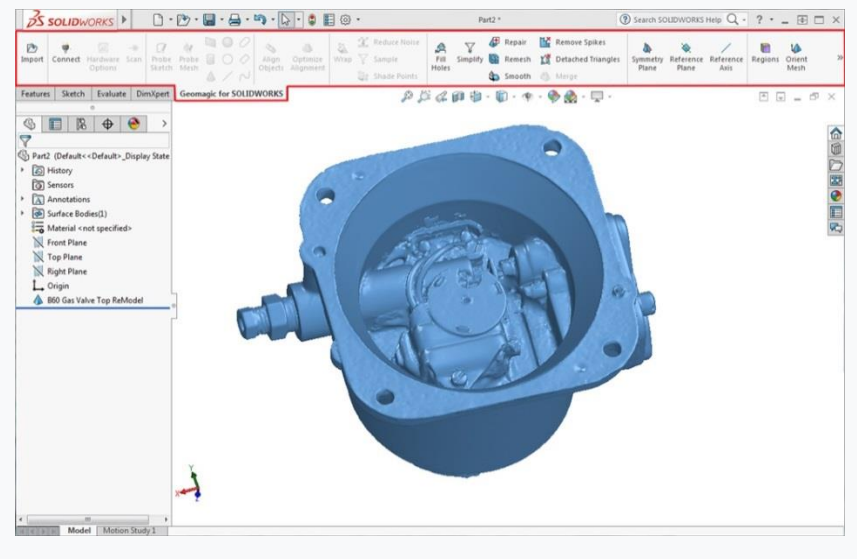

Slika 20

Geomagic za SolidWorks pruža mogućnost neprimjetnog 3D skeniranja izravno u SolidWorks i stvaranje čvrstih modela pomoću integriranih, u industriji dokazanih skupova alata za precizne rezultate dizajna.

Geomagic za SOLIDWORKS podržava sve glavne skenere i prijenosne CMM-ove, kao i uvoz standardnih formata datoteka točaka i poligona.

Pretvara fizičke dijelove u CAD podatke za novi dizajn proizvoda kako bi stvorili proizvode koji bi bili nemogući bez obrnutog inženjeringa, poput:

- Izgubljenih ili nepostojećih CAD podataka za slomljene alate i kalupe
- Prilagodbe dijelova koji zahtijevaju savršeno uklapanje s ljudskim tijelom
- Novih komponenti koje se savršeno uklapaju sa postojećim komponentama
- Snimanja i obrade 3D skeniranja u boji u programu SoludWorks pomoću uređaja za 3D skeniranje koji podržavaju hvatanje podataka u boji
- Usporedbe CAD objekata sa skeniranim objektima brzo i jednostavno
- Skeniranja gotovo svega da bi se stvorili dizajni i čvrsti dijelovi spremni za proizvodnju

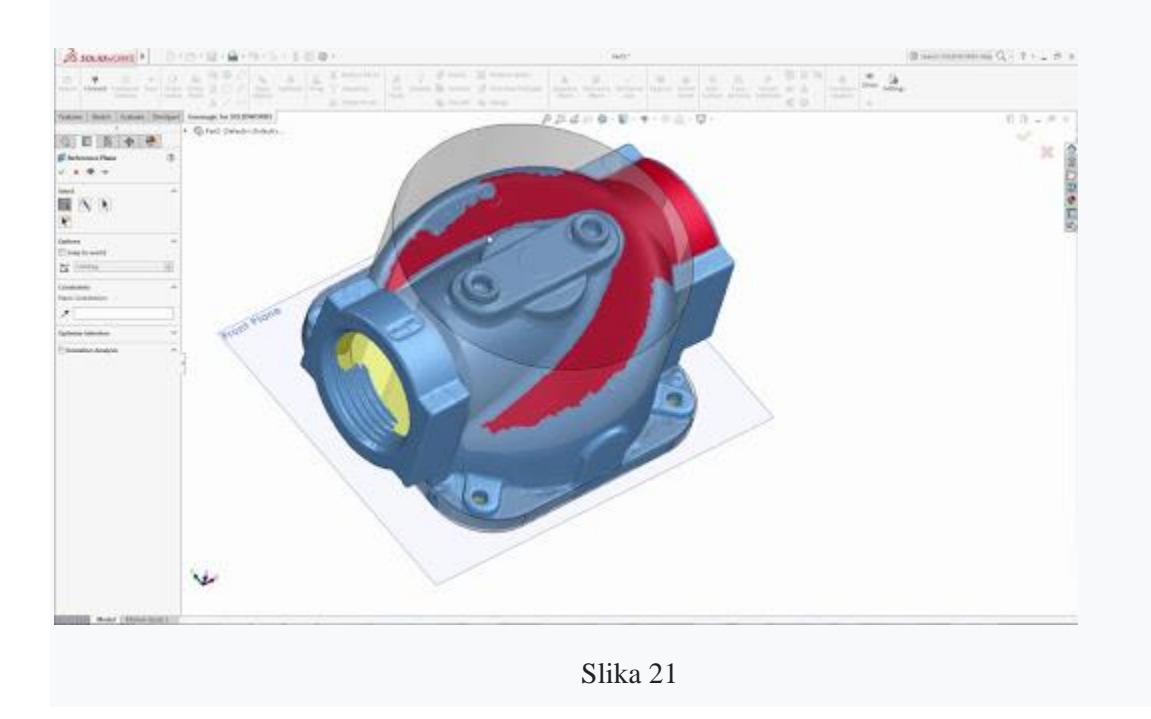

Slika 21 prikazuje 3D element obrađivan u softveru.

## <span id="page-34-0"></span>**Drugi dio zadatka**

Drugi dio, odnosno modeliranje maske započeo je ubacivanjem 3D elementa dobivenog skeniranjem u SolidWorks. Slika 22 prikazuje izgled skeniranog 3D elementa u SolidWorksu.

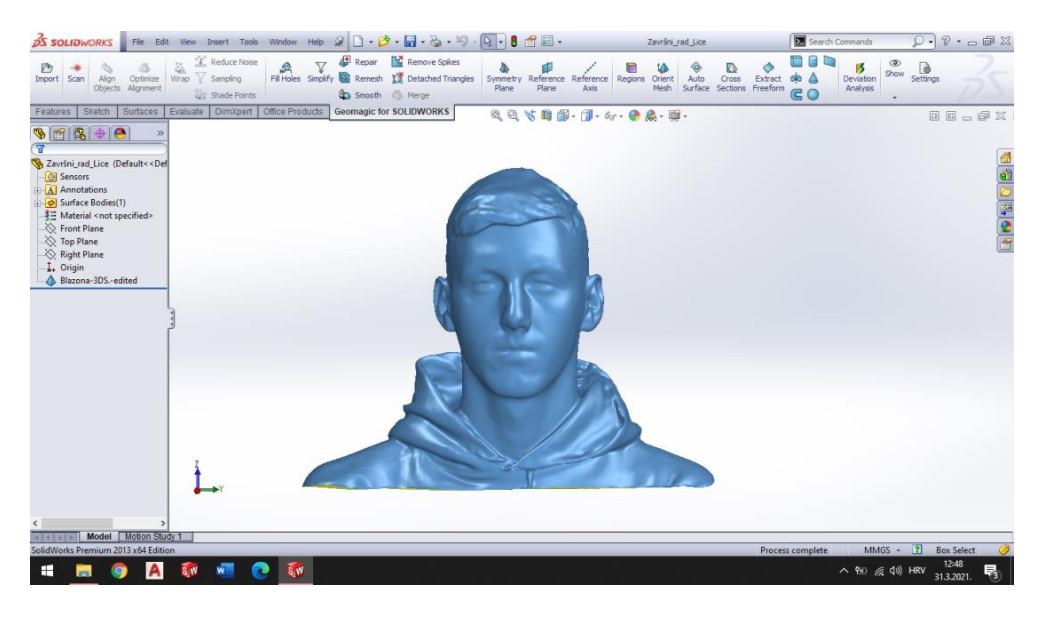

Slika 22

Pomoću naredbe *cross sections* izradili su se presjeci na licu. Najprije su se izradili horizontalni, a zatim i vertikalni presjeci potrebni za definiranje kontura maske. Slika 23 prikazuje horizontalne presjeke lica.

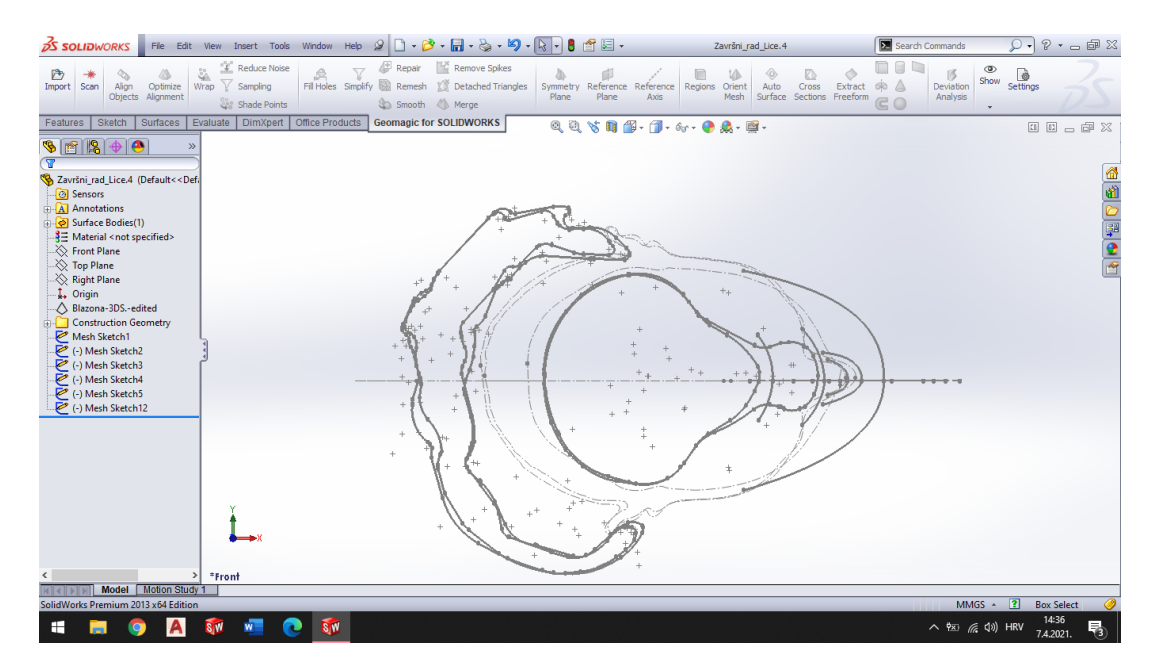

Slika 23

Nakon izrade presjeka krenuli smo s izradom same maske. Oblik maske kreirao se u 3D sketchu naredbom spline, povezivajući točke u kojima se spajaju horizontalni i vertikalni presjeci lica. Slika 24 prikazuje konture maske.

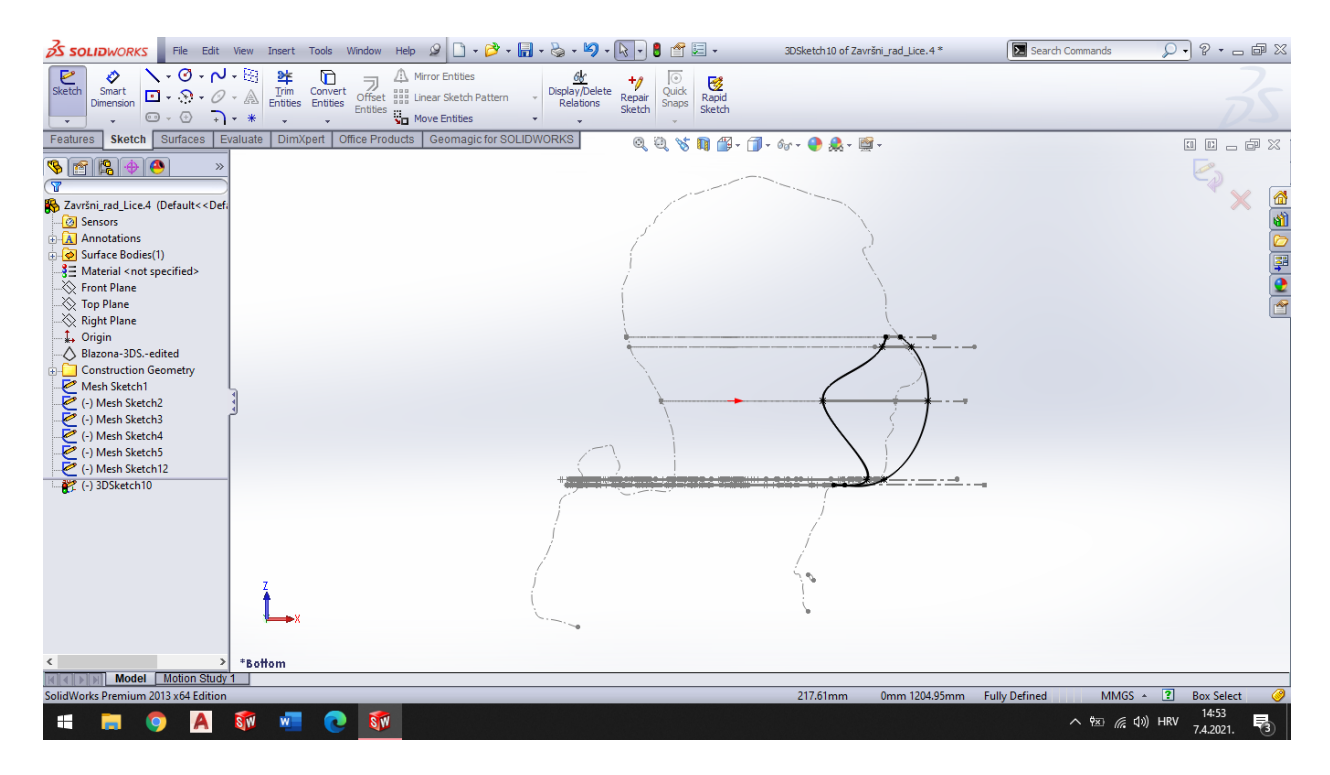

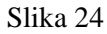

Izradom vanjskih kontura maske krenuli smo u stvaranje maske. Za izradu maske koristile su se naredbe vezane uz pretvorbu linija u konkretne površine (*surface*) koje se kasnije mogu pretvoriti u fizičke elemente pomoću 3D printera. Slika 25 prikazuje postupak izrade površina maske. Izradom površina dobili smo oblik maske koji se može vidjeti na slikama 26 i 27.

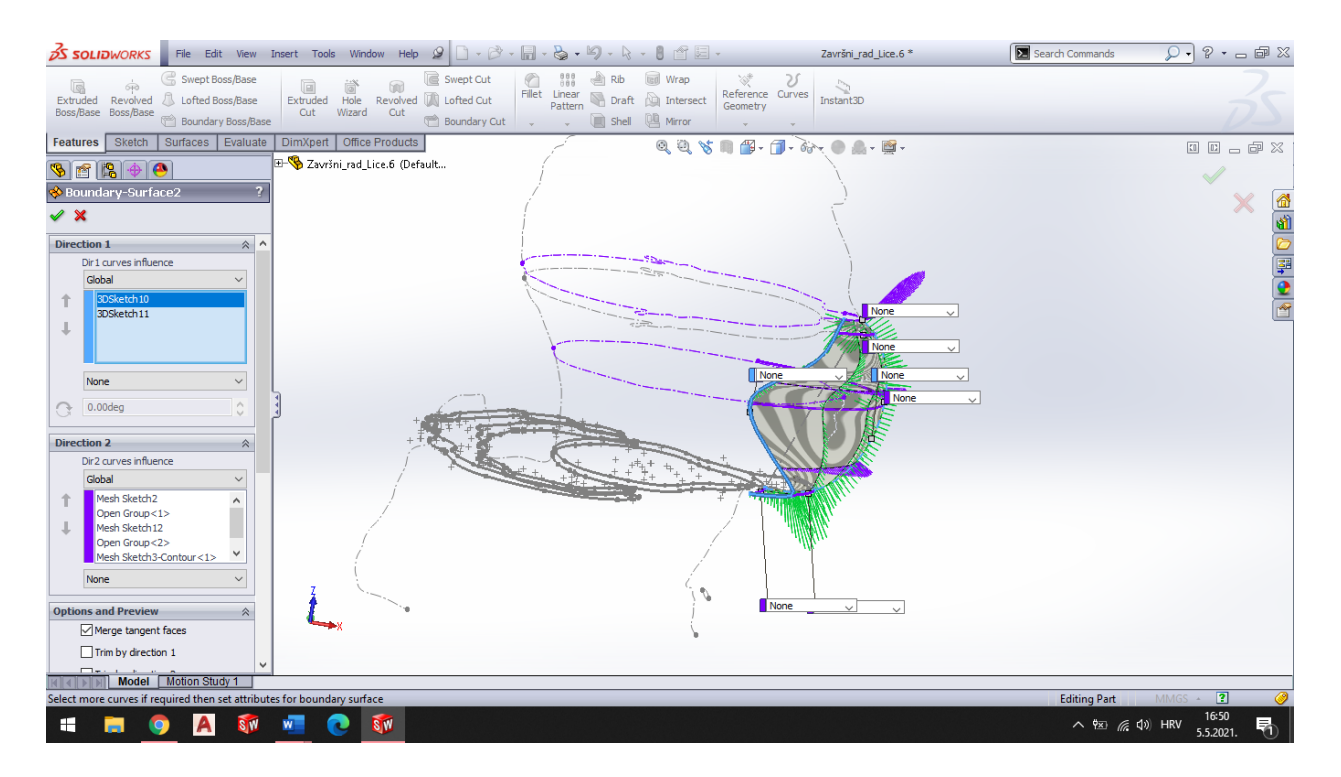

Slika 25

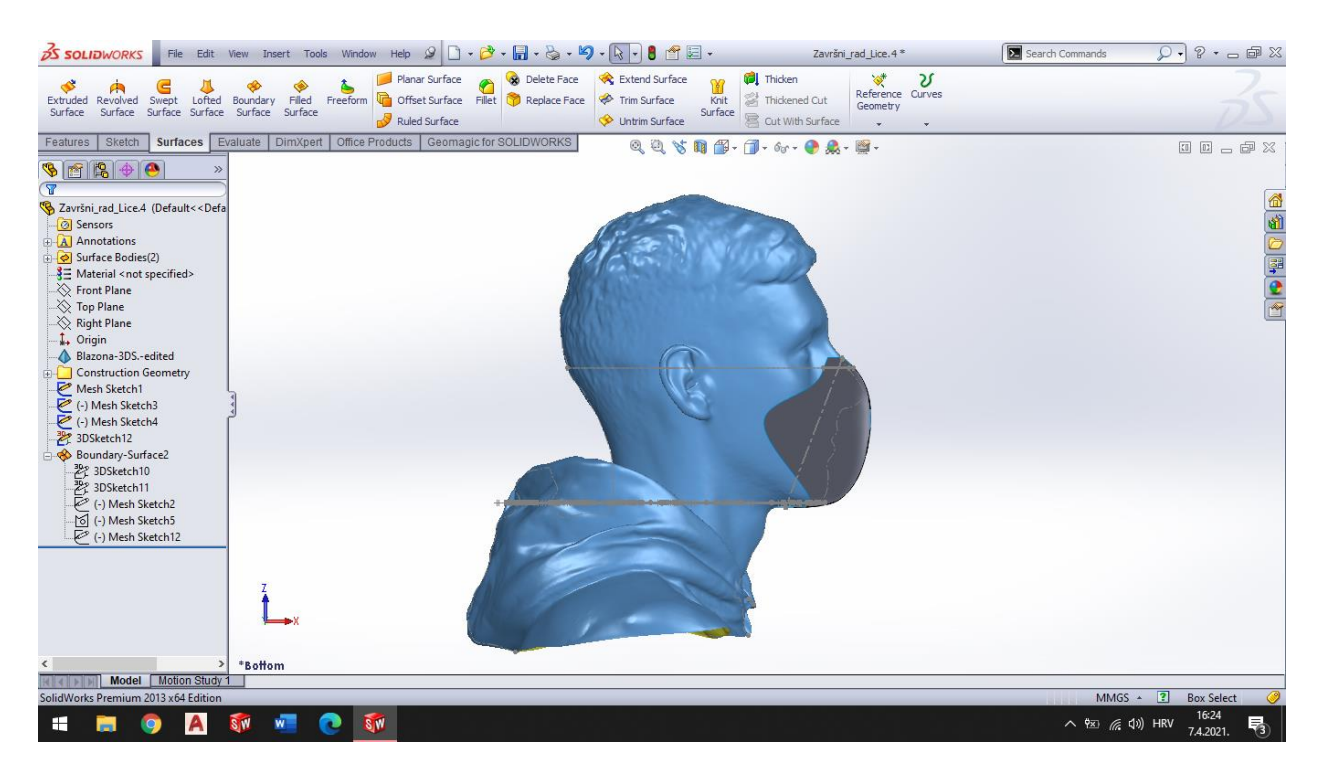

Slika 26

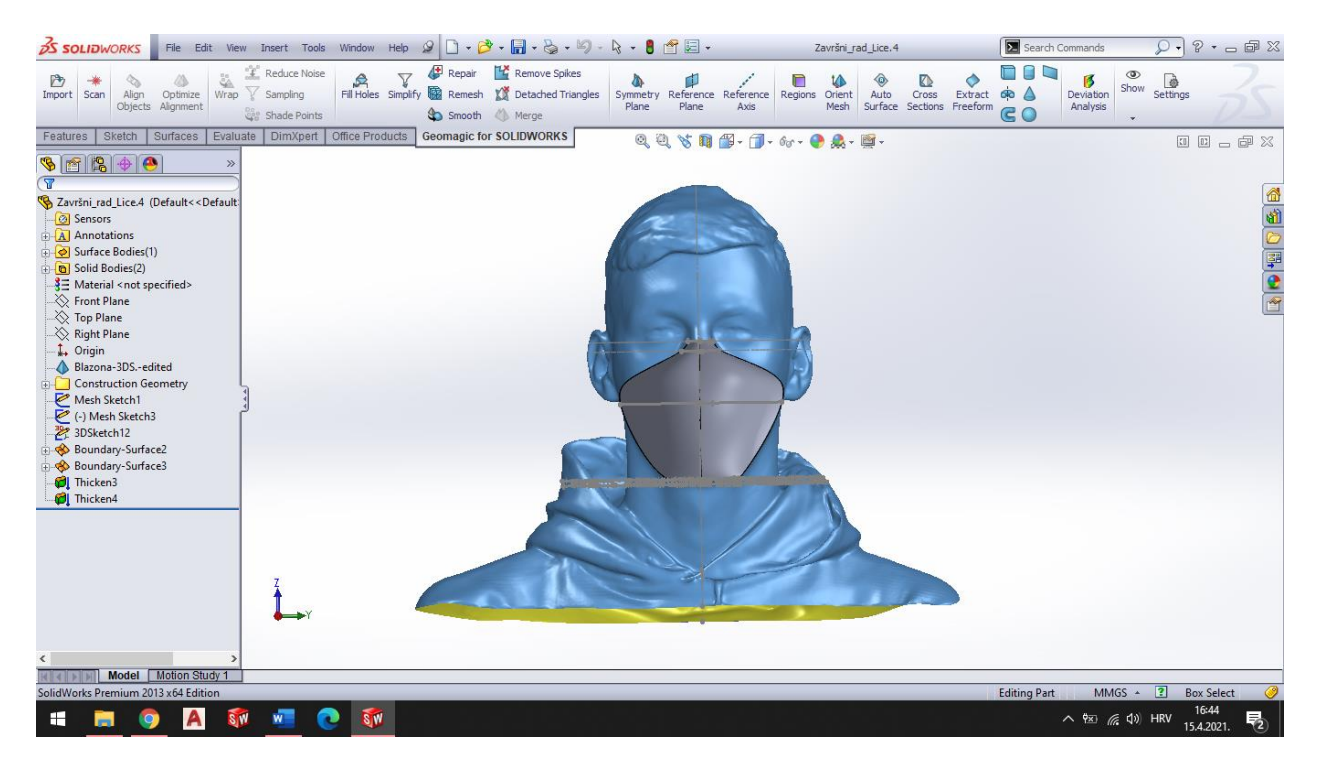

Slika 27

Nakon izrade konkretne, unikatne maske prema određenom licu, krenulo se s izradom kučišta filtera potrebnih za dovršenje zadatka. Prvi dio bio je izrada rupa na maski koje će služiti za nesmetano disanje, odnosno dovod filtriranog zraka kroz filtere prilikom disanja u štetnim radnim uvjetima. Slika 28 prikazuje zamišljeni izgled maske s rupama na koje se spajaju kučišta filtera.

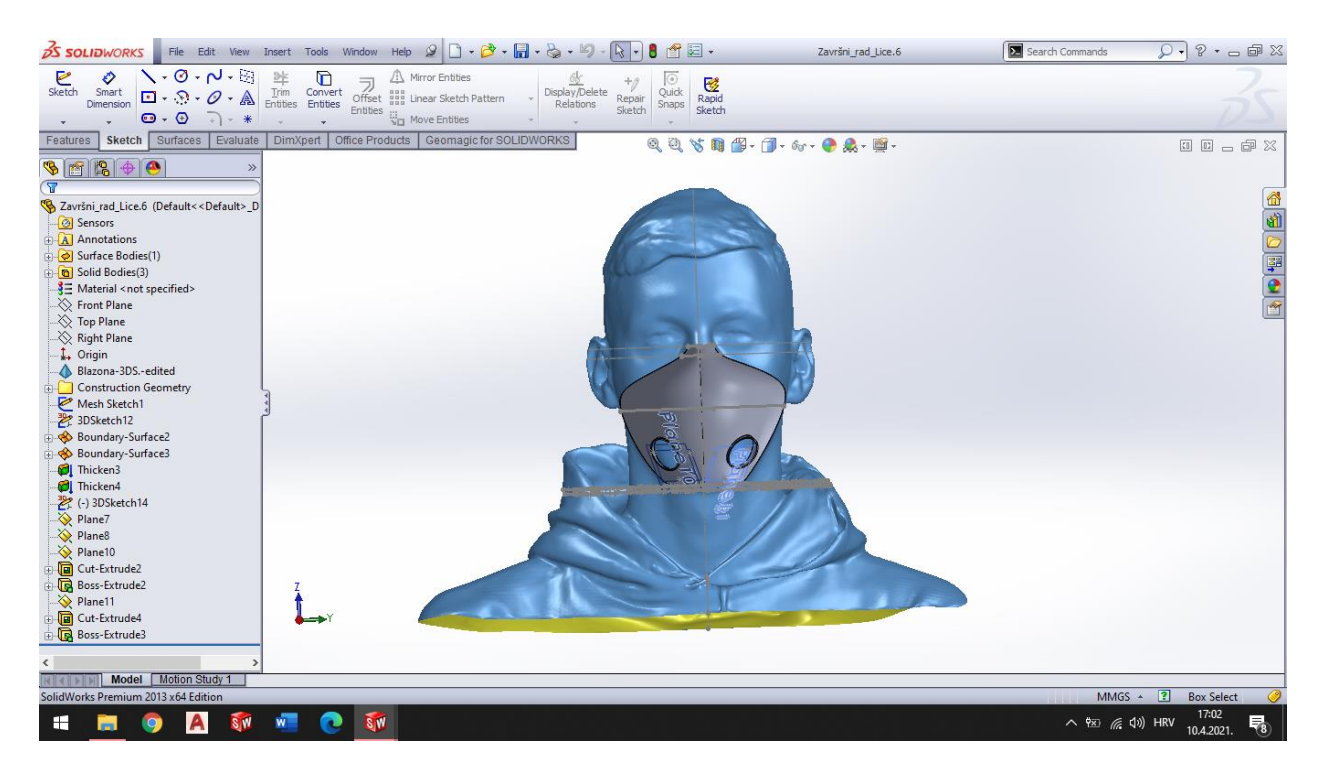

Slika 28

Drugi dio bio je izrada kučišta filtera koji će se priključiti na rupe na maski. Slika 29 prikazuje 3D izgled nepomičnog dijela kučišta filtera.

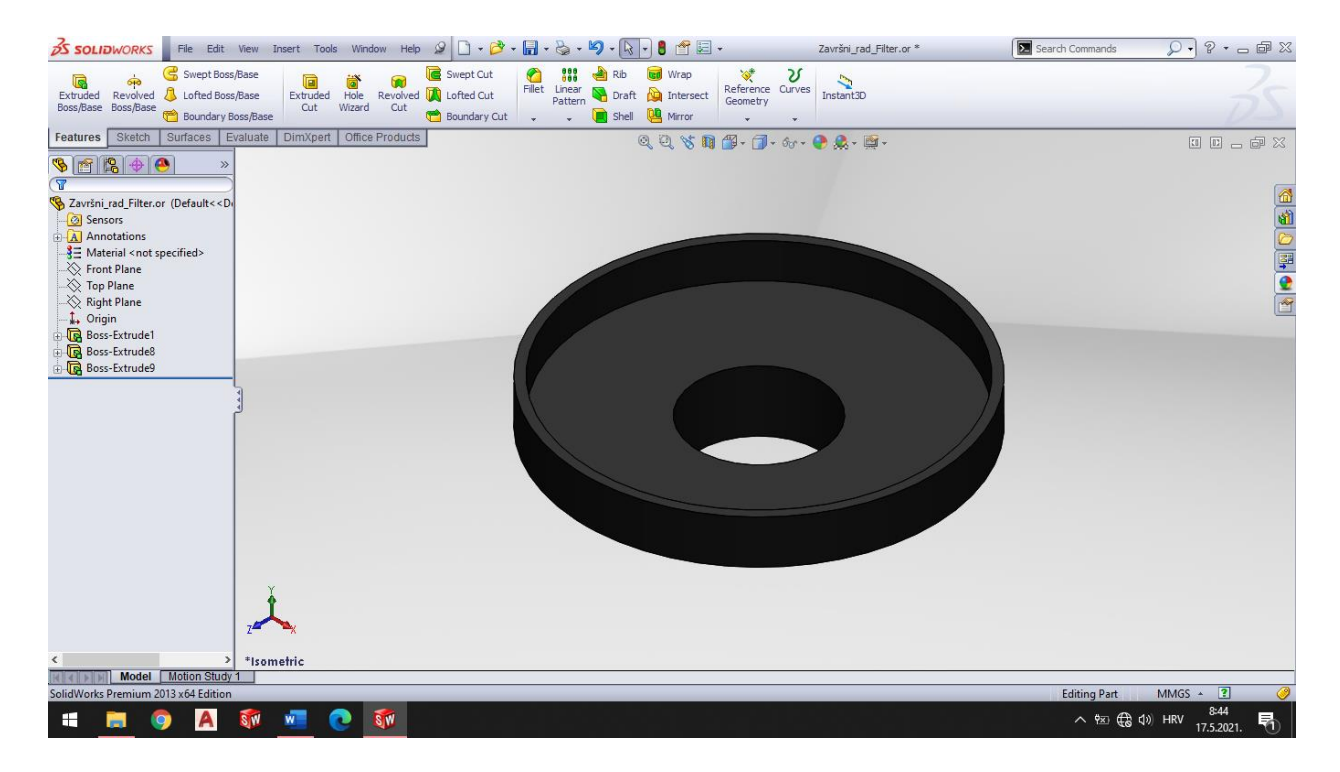

Dio koji ovu masku čini unikatnom, osim samog oblika maske, jest poklopac kučišta filtera. Poklopac sadrži inicijale osobe kojoj je ova maska namjenjena. Slika 30 prikazuje poklopac kučišta filtera maske.

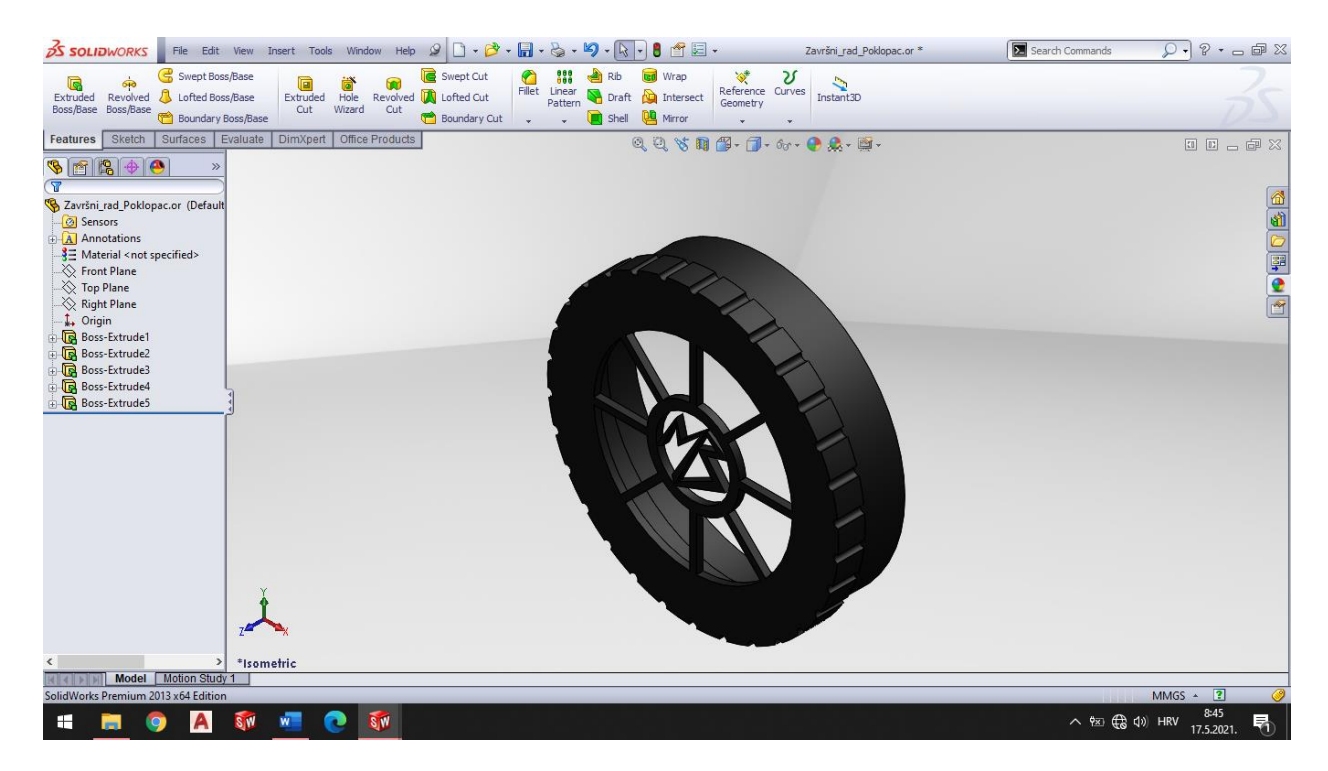

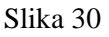

Kada su sve pojedine komponente bile izrađene, bilo ih je potrebno međusobno povezati u cjelinu koja će biti konačan oblik maske. Slika 31 prikazije cjelokupno kučište filtera koje se povezuje s maskom.

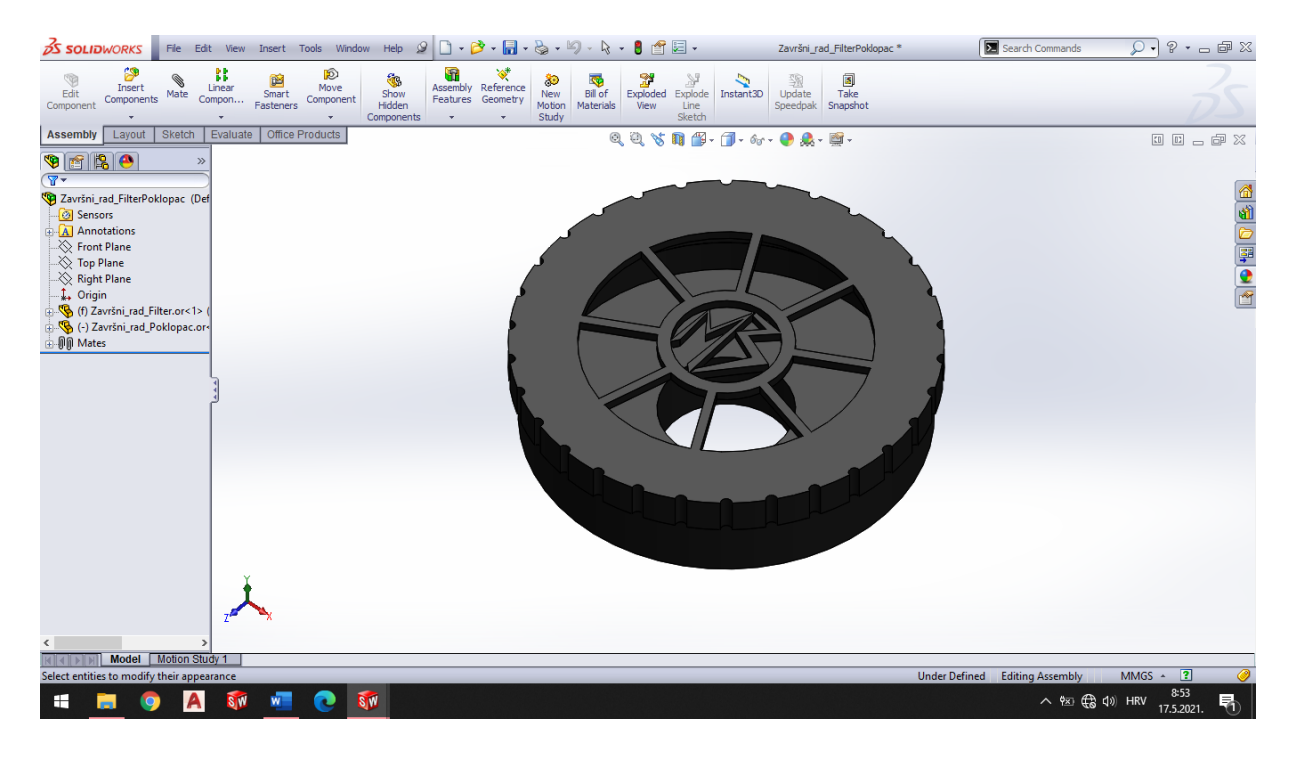

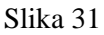

Spojem kučišta filtera i poklopca u cjelinu, stigli smo do posljednjeg dijela koji je bio povezati kučište s maskom. Kučište filtera je modularno te se lako rastavlja. Unutar kučišta postavlja se filter koji filtrira štetne čestice. Filter koji bi se postavio u ovu masku jest filter 3M, odnosno filter za čestice serije 5000 (plinove i pare). Slika 32 prikazuje izgled filtera 3M.

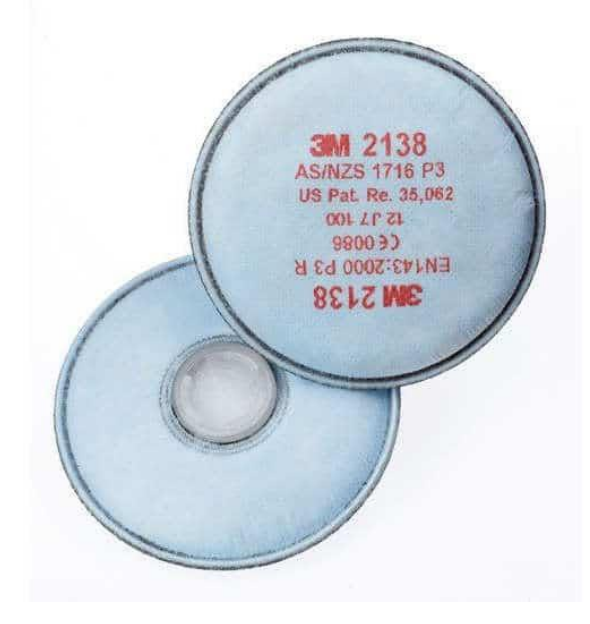

Slika 32

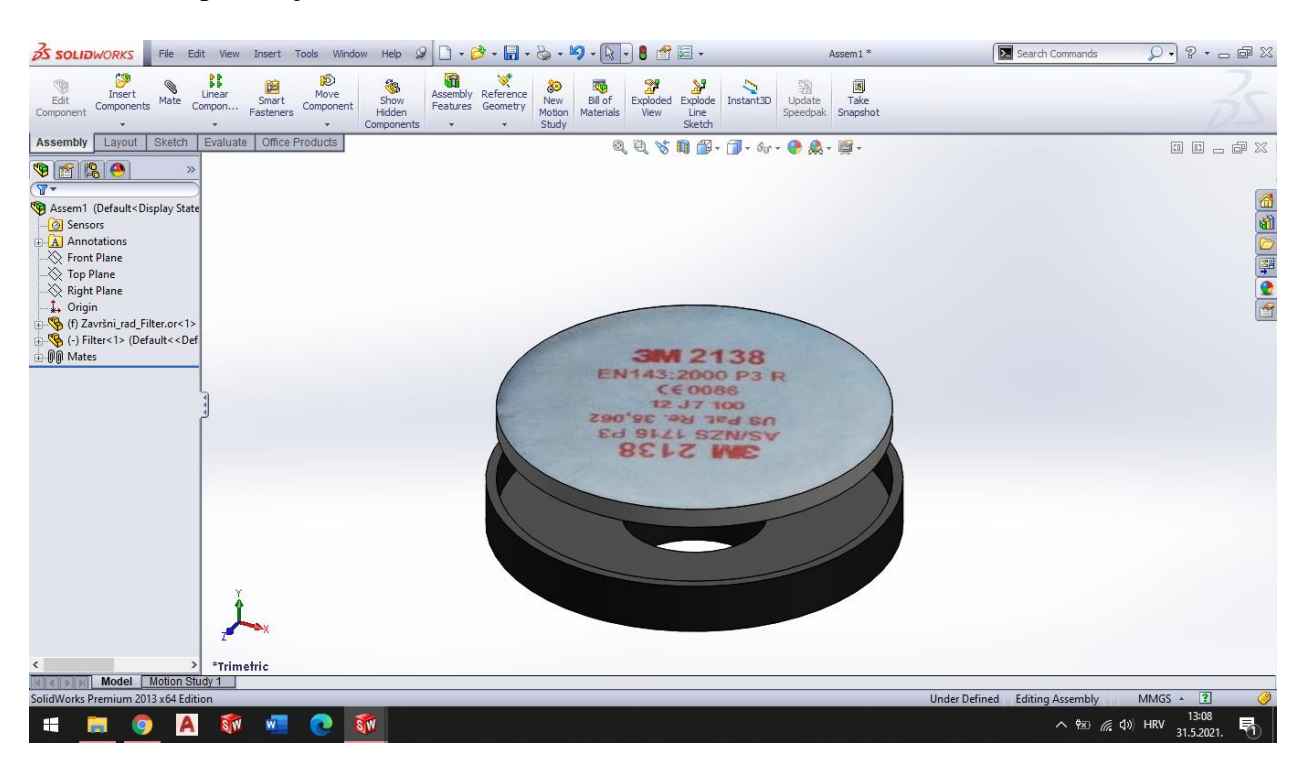

Slike 33 i 34 prikazuju 3D model filtera u kučištu filtera.

Slika 33

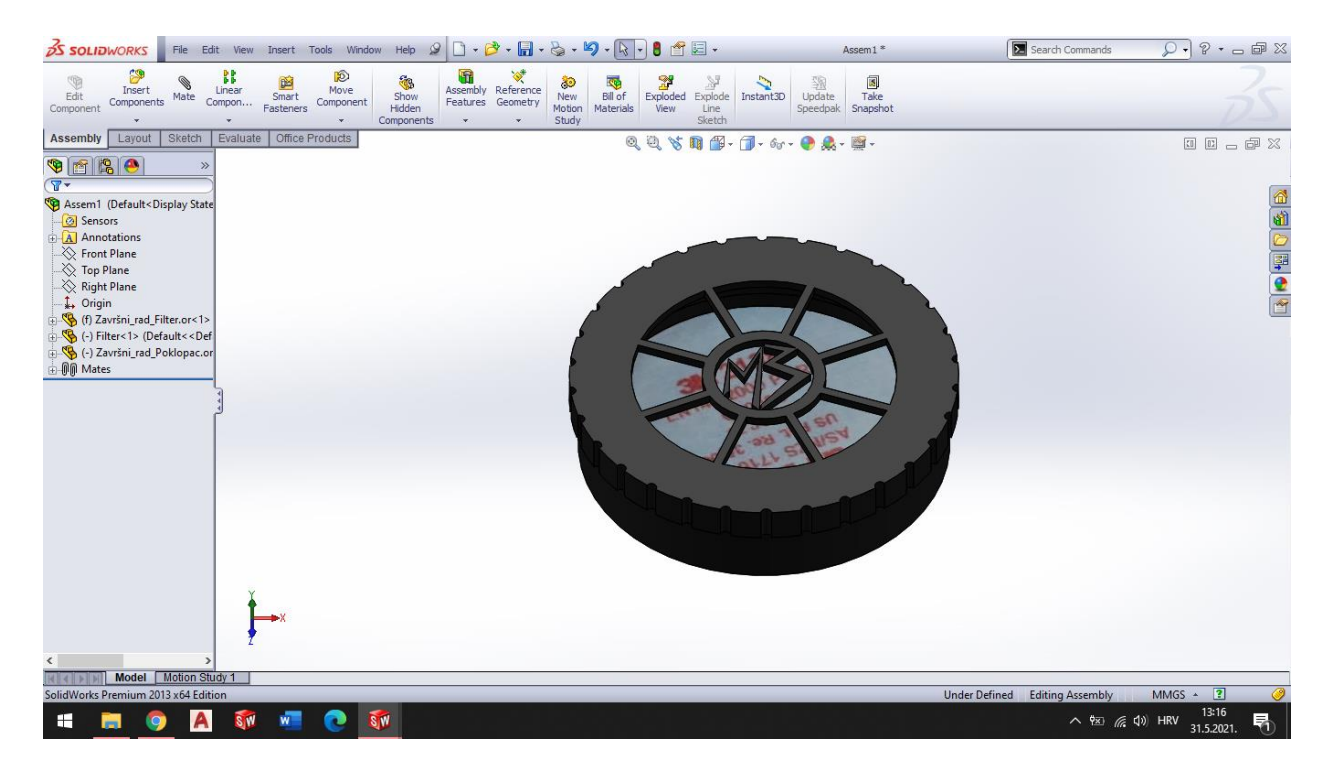

Slika 34

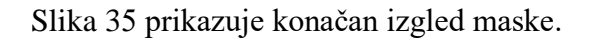

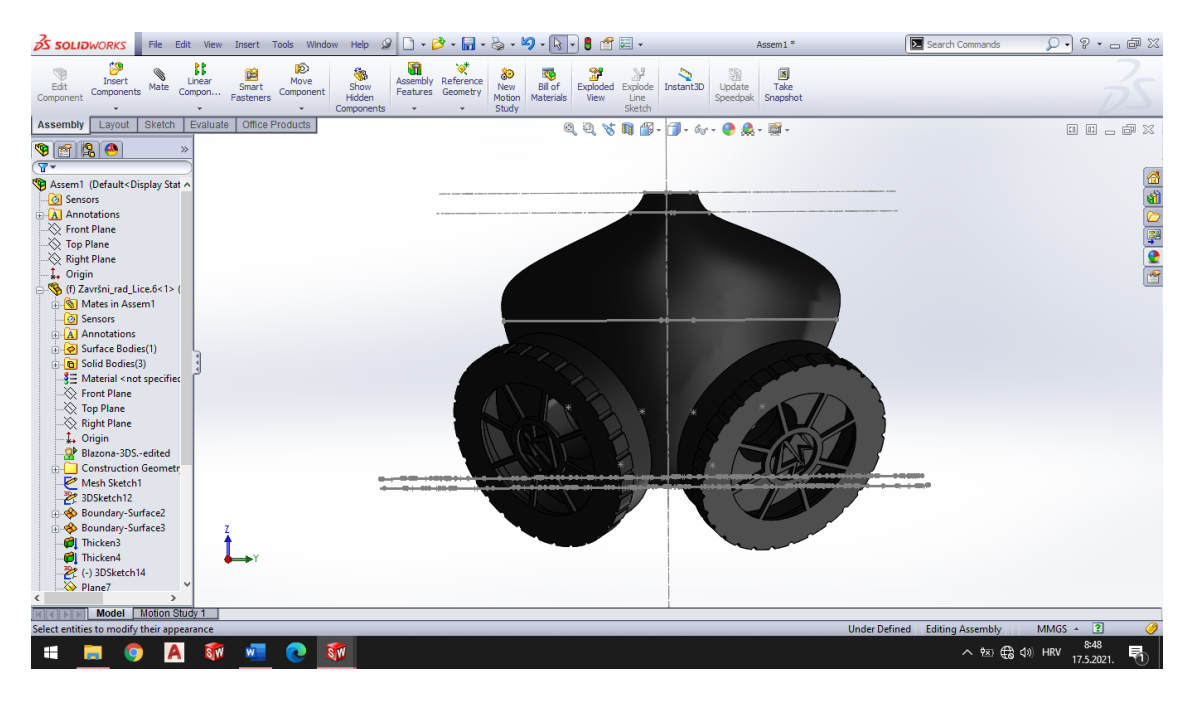

Slika 35

Ovim smo korakom stigli i do trećeg, odnosno posljednjeg dijela završnog rada.

Slike 36 i 37 prikazuju masku podijeljenu na pojedinačne dijelove koji su se ispisivali 3D printerom te filter koji bi se postavio u kučište filtera.

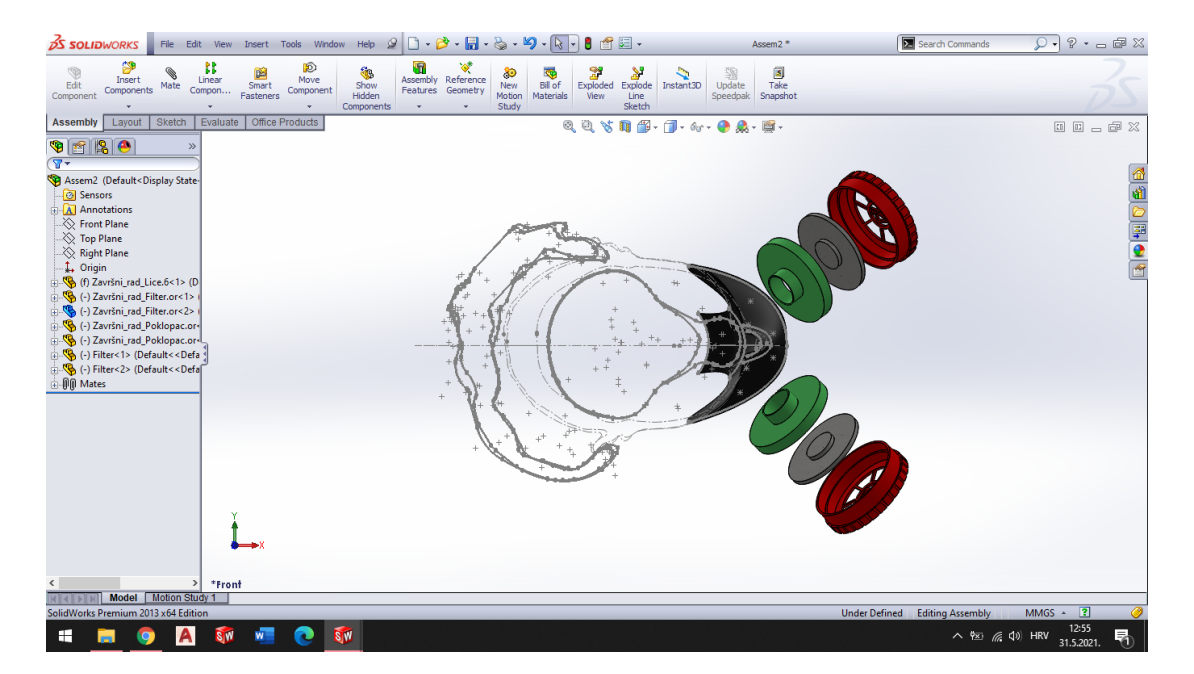

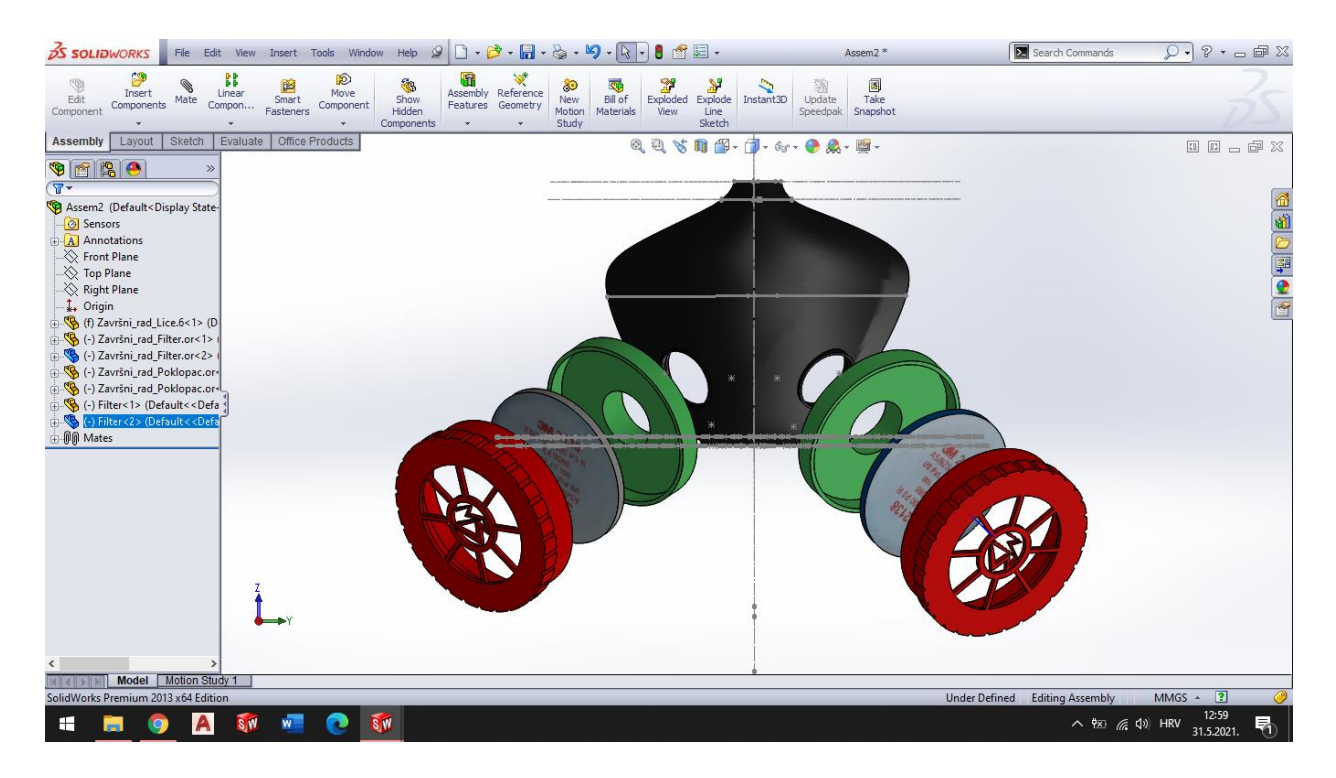

Slika 37

#### <span id="page-43-0"></span>**Treći dio zadatka**

Treći dio zadatka odnosio se na 3D ispis maske. Svaka se komponenta ispisivala zasebno, a cijelokupna maska dobila se lijepljenjem komponenti u cjelinu. Postupak ispisa trajao je otprilike 23 sata, gotovo jedan cijeli dan. 3D ispis vršio se u prostorijama Sveučilišta Sjever 3D printerom Zortrax M200. Prije samog ispisa bilo je potrebno obaviti detaljnu pripremu, odnosno postaviti potrebne dimenzija maske, materijal kojim će se maska izraditi te u kakvom će se položaju elemenat ispisati. Priprema se obavljala u specijalnom programu; *Z-Suite-u*.

### <span id="page-44-0"></span>**Z-Suite**

Z-Suite je specijalni softver namjenjen pripremi platforme za 3D ispis željenih modela. Slika 38 prikazuje 3D model u Z-Suite-u.

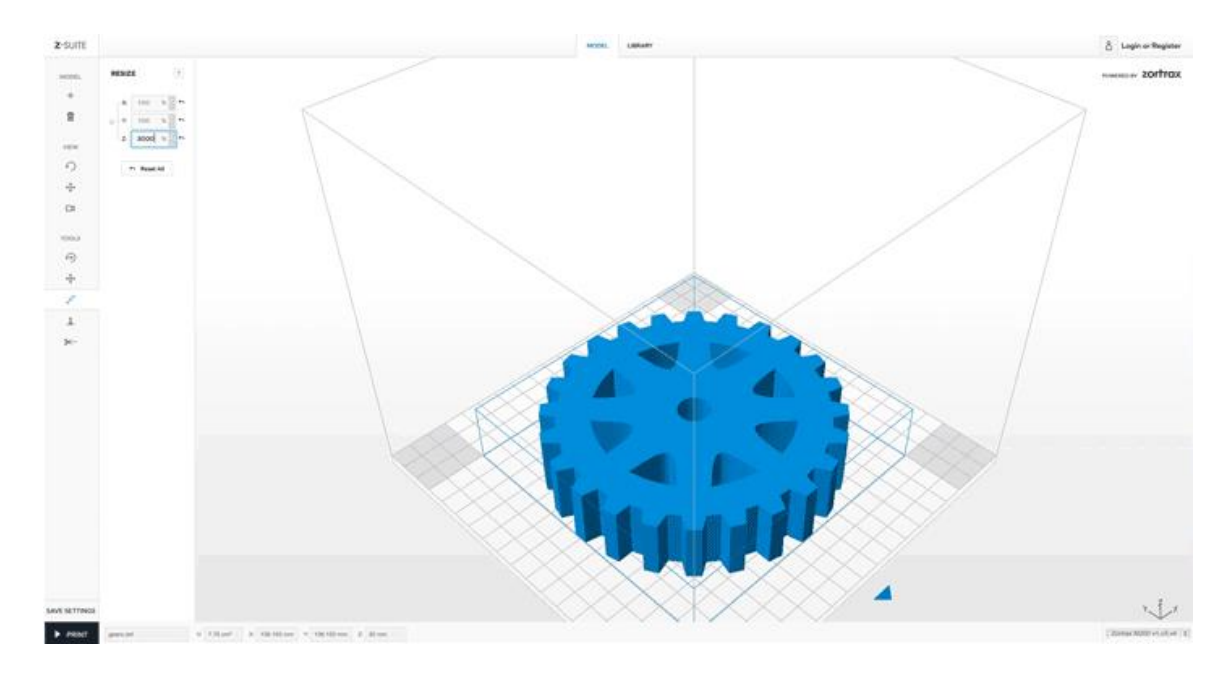

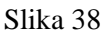

#### **Opcije Z-Suite-a:**

- **Automatski popravak oblaka točaka**; modeli s greškama oblaka točaka automatski se popravljaju.
- **Otkrivanje tankih zidova**; zidovi pretanki za ispis ispravno su označeni crvenom bojom.
- **Podrške za uređivanje**; podrške se mogu ručno dodavati ili uklanjati po potrebi.
- **Alat za optimizaciju rotacije**; položaj modela na platformi za izradu može se automatski optimizirati.
- **Zcodex replikacija**; već izrezani modeli mogu se lako preslikati s istim postavkama ispisa.
- **Modeli za cijepanje**; modeli se mogu rezati po odabranoj ravnini da bi se podijelili na dijelove ili uklonili neki od njegovih dijelova.
- **Krajnja kompatibilnost**; Z-SUITE je kompatibilan sa svim glavnim programima za 3D modeliranje i podržava datoteke u formatima .stl, .obj, .dxf i .3mf.
- **Poništi obavljenu pripremu ispisa**; sve se radnje mogu poništiti pritiskom kombinacije Ctrl + Z na tipkovnici.
- **Korekcija dimenzija**; pomak vanjske konture i rupa pomaže u ispravljanju dimenzija vanjskih zidova ili rupa modela.
- **Više mogućnosti popunjavanja**; širok izbor ispuna omogućuje optimizaciju gustoće modela s vrlo niske na čvrstu.
- **3D ispis bez splava**; modeli i njihove potporne strukture mogu se postaviti izravno na građevinsku platformu bez splavi.

Kao i kod obavljanja svakog drugog posla, priprema je najvažniji dio ispisa. Prije svakog 3D ispisa potrebna je detaljna priprema kako na bi došlo do neželjenih pogrešaka prilikom 3D ispisa, samim time i nepotrebne potrošnje materijala. Slika 39 prikazuje masku u Z-Suite-u spremnu za 3D ispis.

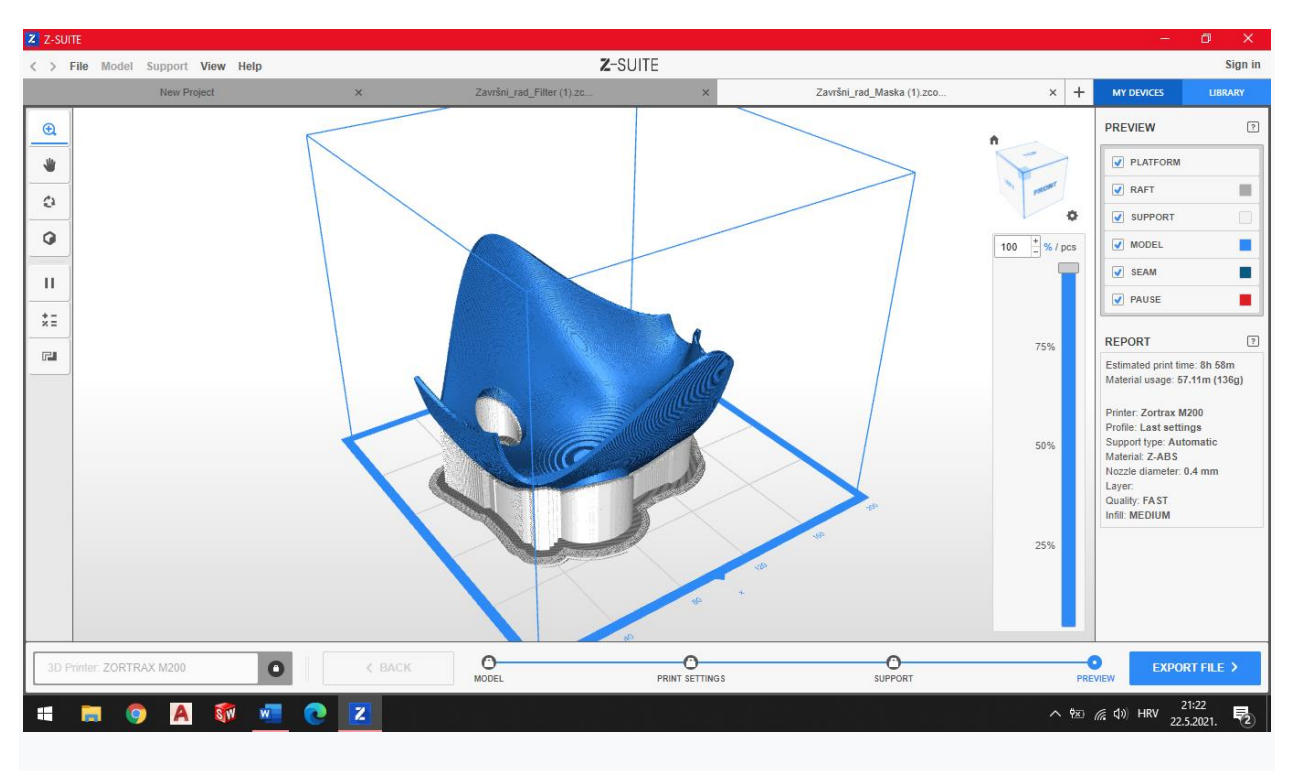

Slika 39

Slika 40 prikazuje dio kučišta filtera u Z-Suite-u spreman za 3D ispis.

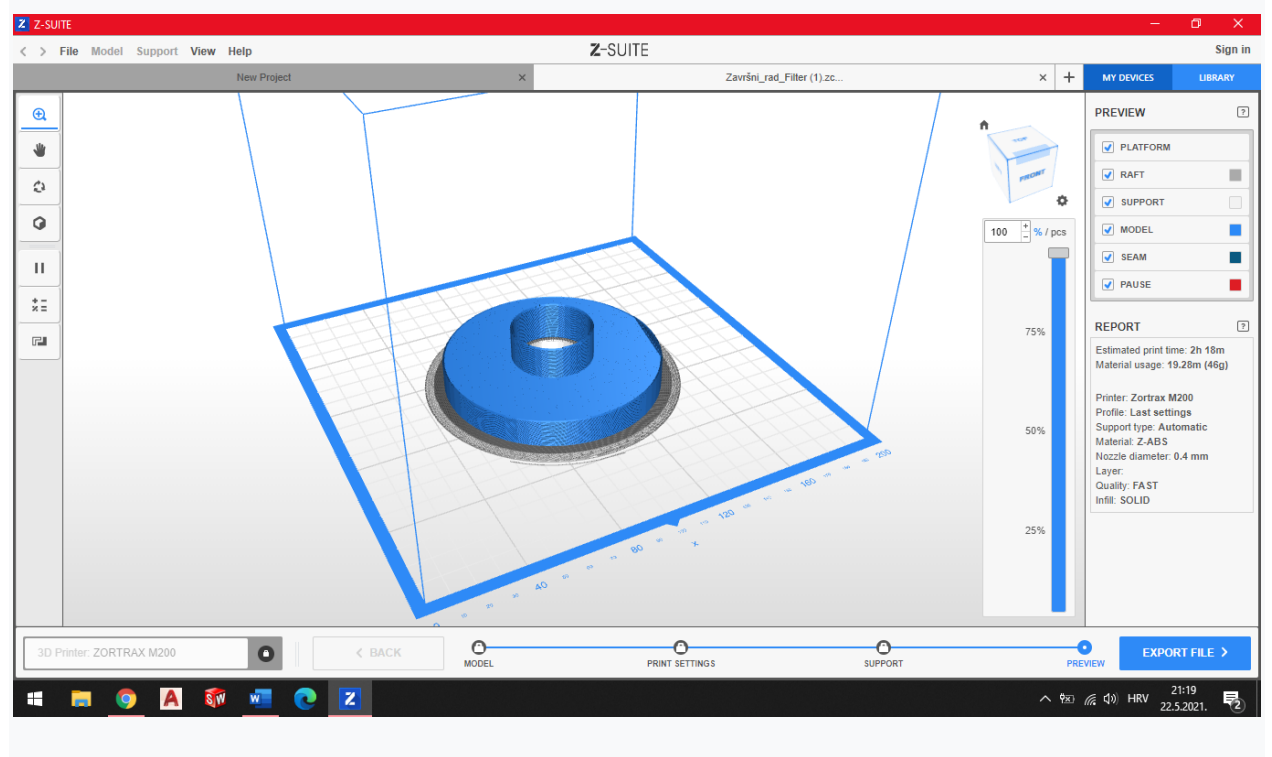

Slika 40

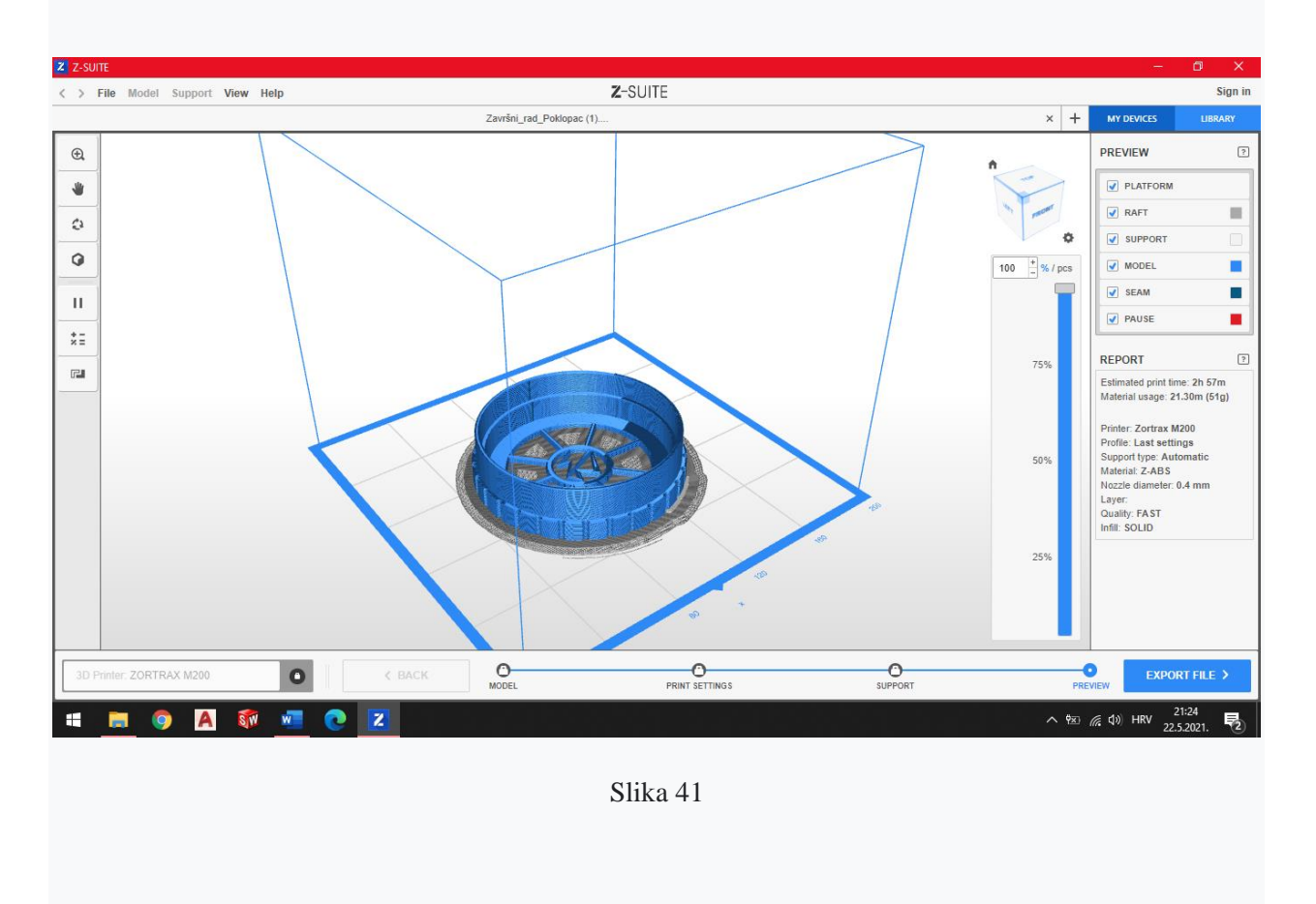

Slika 41 prikazuje poklopac kučišta filtera u Z-Suite-u spreman za 3D ispis.

Slika 42 prikazuje 3D printer Zortrax M200 u funkciji.

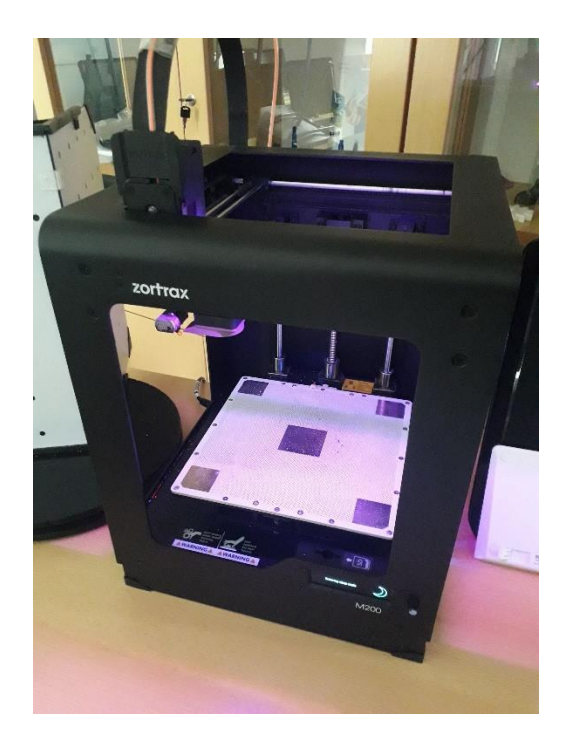

Slika 42

Najprije se printala maska, zbog dodatne provjere dimenzija i najsloženije konstrukcije, dok su se nakon toga printali manji dijelovi, odnosno dijelovi kučišta filtera. Slika 43 prikazuje postupak 3D ispisa maske.

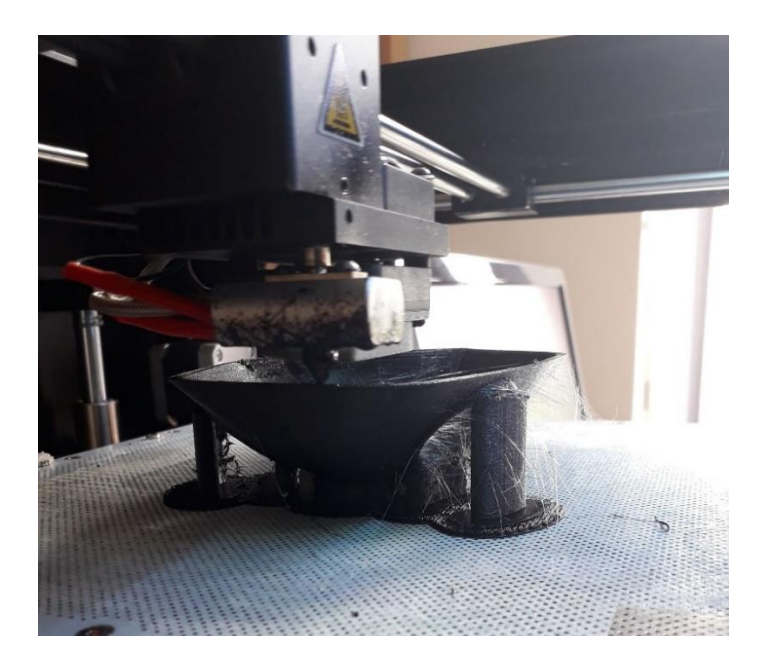

Slika 43

Slika 44 prikazuje 3D izgled ispisane maske bez kučišta filtera.

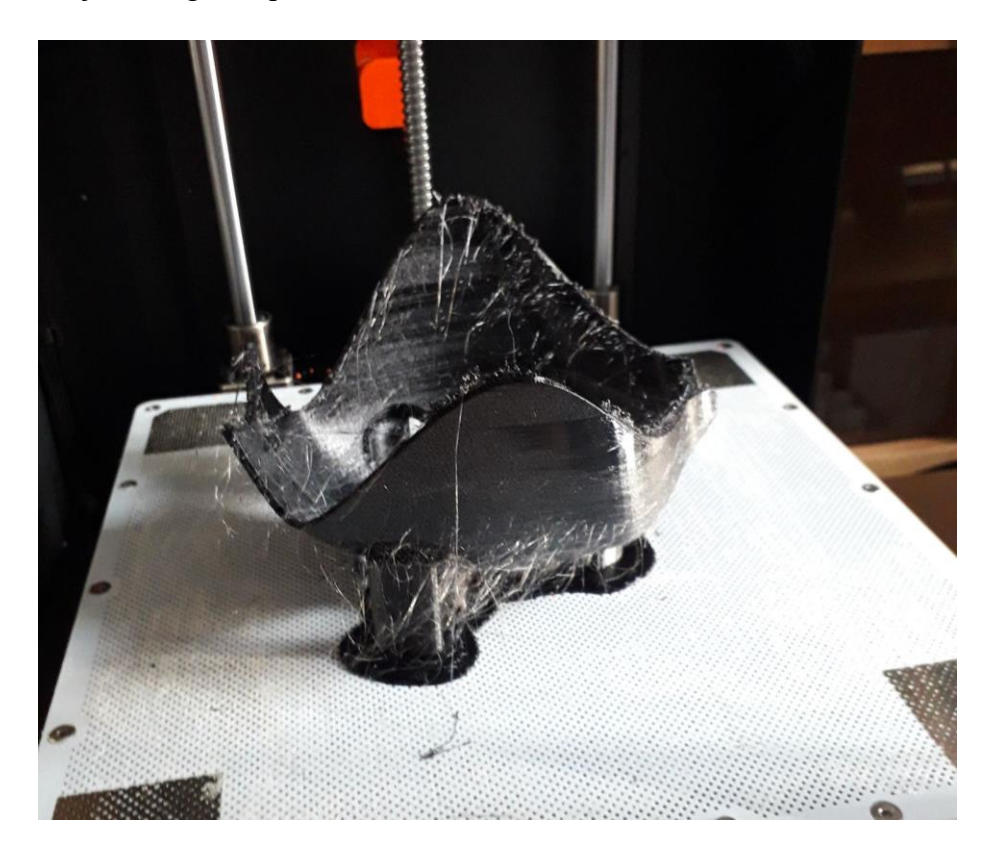

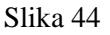

Kao materijal za ispis maske, koristio se PET-G filament crne boje. Karakterizira ga odlična otpornost na udarce, ali i malo mekša površina koja ga čini podložnim trošenju. Materijal ima i dobre toplinske karakteristike, omogućujući da se plastika učinkovito hladi s gotovo zanemarivom deformacijom. Sadržava karakteristike ABS-a (izdržljivost) i PLA-a (jednostavan ispis i bez mirisa).

Materijal se najčešće primjenjuje za posude za tekućine i hranu, mehaničke djelove te funkcionalne prototipove.

Promjer mu je  $1,75 \pm 0,1$  mm, neto težina 0,5 ili 1 kg te se primjenjuje za sve printere koji su trenutno na tržištu.

#### <span id="page-50-0"></span>**3D ispis**

3D ispis je proces proizvodnje trodimenzionalnih čvrstih predmeta bilo kojeg oblika iz digitalnog modela. 3D printanje postiže se postupcima u kojima se materijal dodaje u tankom slojevima u različite oblike od onih najjednostavnijih pa sve do najkompleksnijih. 3D printanje razlikuje se od tradicionalnih tehnika proizvodnje, koje uglavnom temelje na skidanju materijala pomoću metoda kao što su rezanje, glodanje ili bušenje (postupci skidanja slojeva). Trodimenzionalno [printanje](https://bs.wikipedia.org/wiki/Printer) jeste način brze izrade [prototipa](https://bs.wikipedia.org/wiki/Prototip) kojim se uređajima zasnovanima na patentiranoj 3D [tehnologiji](https://bs.wikipedia.org/wiki/Tehnologija) Massachusetts Institute of Technology [\(MIT\)](https://bs.wikipedia.org/wiki/MIT), ispisuju", tj. direktno iz 3D [CAD](https://bs.wikipedia.org/wiki/CAD) programa izrađuju fizički predmeti u [prostoru.](https://bs.wikipedia.org/wiki/Prostor) [11]

Slika 45 prikazuje elemente izrađene 3D printerom, od najjednostavnijih igračaka za djecu pa sve do najloženijih komponenti automobila.

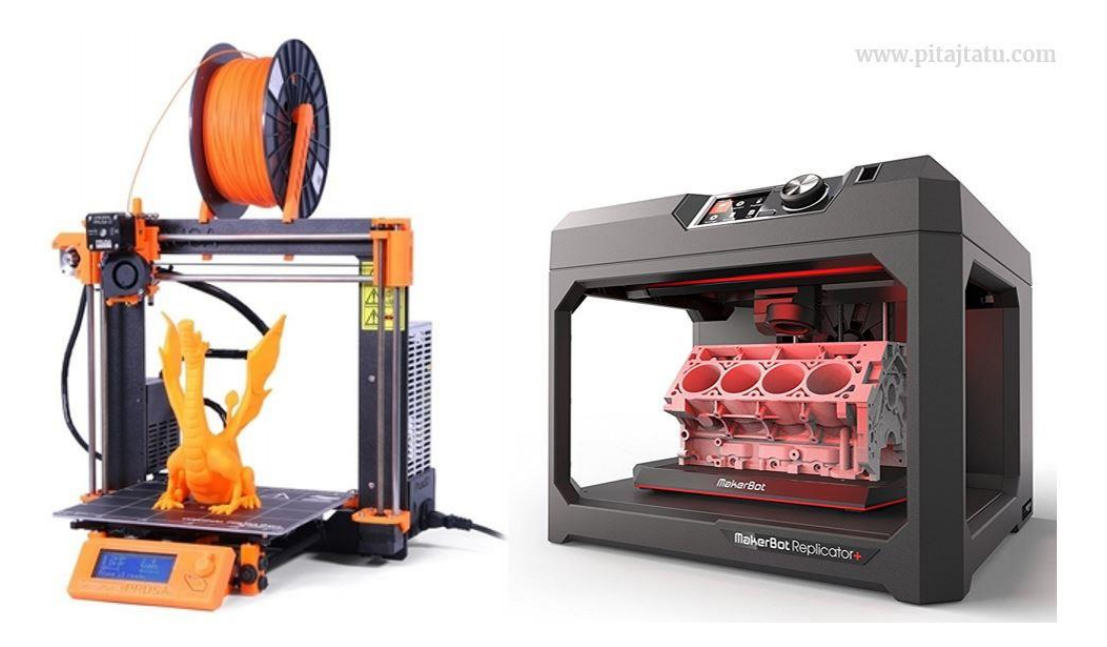

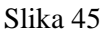

3D printeri provode postupke 3D printa korištenjem digitalnih tehnologija. Od početka 21. stoljeća prodaja 3D printera znatno je porasla, a 3D printeri su pojeftinili.

Tehnologija se koristi za izradu prototipova, nakit, industrijski dizajn, arhitekturu, inženjerstvo i graditeljstvo, automobilsku industriju, obuću, zrakoplovstvo, zubnu tehniku i medicinsku industriju, obrazovanje, informacijske sustave i drugdje.

Trodimenzionalni ispis, inženjerima razvoja i dizajnerima pruža mogućnost jasnog uvida u tok postupka dizajniranja, mogućnost isticanja raznih parametara, mogućnost lakog i ranog uočavanja mogućih grešaka i njihovog brzog i efikasnog ispravljanja.

Koristeći se ovim mogućnostima 3D printera znatno se skraćuje vrijeme izrade i povećava razina kvalitete [modela](https://bs.wikipedia.org/w/index.php?title=Model&action=edit&redlink=1) i prototipa.

Slika 46 prikazuje sustav zupčanika izrađen 3D printerom.

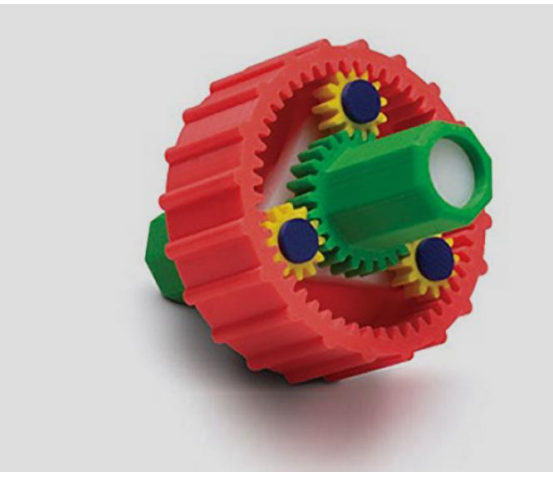

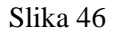

3D pisači su numerički upravljani mini [sistemi](https://bs.wikipedia.org/wiki/Sistem) s tri osi (*x*, *y* i *z*). Sistemski [softver](https://bs.wikipedia.org/wiki/Softver) najprije konvertira 3D CAD nacrt u u poprečne presjeke, odnosno tanke slojeve debljine 0,089–0,203 mm, što se bira ovisno o točnosti koja se želi postići.

Nakon toga se predmet (model) izrađuje na način da se u radnom prostoru, nanosi i učvršćuje specijalni filament u programiranim tankim slojevima, prema standardnim komponentama 3D pisača počevši s najdonjim slojem.

3D "ispis" može biti monokromatski ili u [boji.](https://bs.wikipedia.org/wiki/Boja) Odabirom vrste materijala kojim će se model izraditi korisnici mogu kreirati predmete različitih svojstava ovisno o tehničkim zahtjevima koje model treba zadovoljiti [\(čvrstoća,](https://bs.wikipedia.org/w/index.php?title=%C4%8Cvrsto%C4%87a&action=edit&redlink=1) [elastičnost,](https://bs.wikipedia.org/w/index.php?title=Elasti%C4%8Dnost&action=edit&redlink=1) [temperaturna](https://bs.wikipedia.org/wiki/Temperatura) izdržljivost, i sl.)

3D pisači za printanje koriste mnoštvo različitih materijala (guma, plastika, prašak, smola, poliuretanski materijali, metal, itd.). Izbor materijala ovisi o kapacitetu i vrsti 3D printera. Općenito, materijali u slojevima nanose se na različite načine, ali najčešća je nanos slojevitog taljenog polimera kroz ekstruder.

Slika 47 prikazuje proces 3D ispisa vijka.

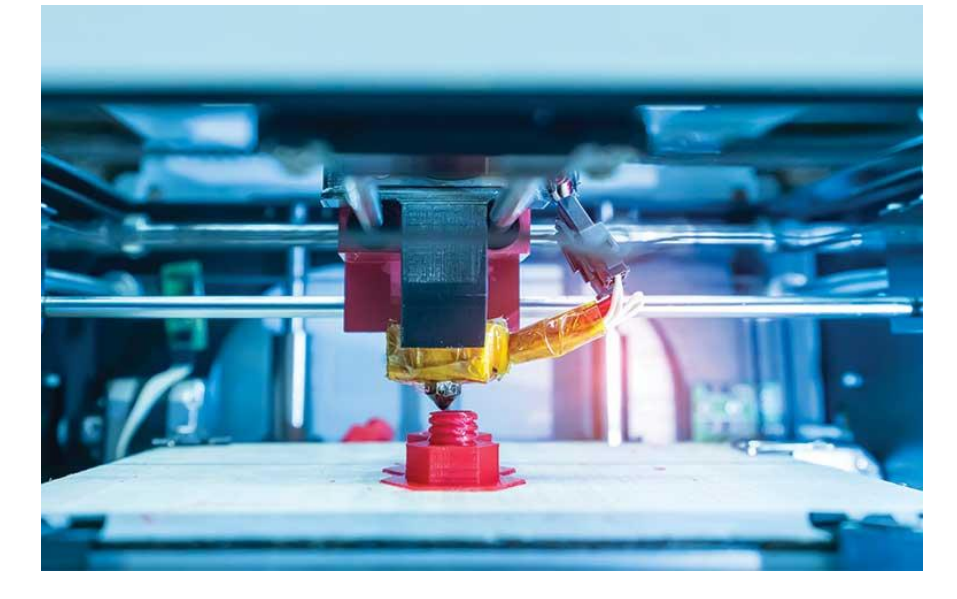

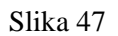

Polimer je u većini slučajeva taljena plastika s povoljnim svojstvima za taljenje i hlađenje (PLA ili ABS).

Printer tijekom 3D ispisa uvlači filament u zagrijanu glavu (ekstruder), gdje se filament tali i nanosi kroz mlaznicu na printanu podlogu (raft).

Softver prihvaća 3D[-datoteke](https://bs.wikipedia.org/wiki/Datoteka) kreirane u formatima .STL, .VRML, .PLY i .SFX.

### <span id="page-53-0"></span>**Glavne prednosti [3D printanja](https://hr.wikipedia.org/wiki/Trodimenzionalni_ispis)**

- **Ubrzavanje i pojednostavljenje proizvodnog procesa:** Glavna prednost aditivne proizvodnje. Dijelovi i složeni dizajn mogu se printati brže nego izraditi s klasičnom obradom. Većina dijelova u klasičnom procesu zahtijeva mnogo koraka. U 3D printanju, CAD modeli učitavaju se izravno u printer i naprave se za nekoliko sati. Time su ideje brže ostvarive.
- **Sloboda dizajna:** Ograničenja u klasičnoj proizvodnji ne utiču na 3D printanje. Komponente su izrađene po načinu "sloj po sloj", stoga možete napraviti što god želite.
- **Bez otpadnog materijala i dodatnih naprezanja:** Obradnim postupkom odrezivanja, tijekom obrade nastaje otpadni materijal. 3D printanjem, za razliku od obrada odrezivanjem, materijal se dodaje i ne skida strugotina. Na taj način smanjimo količinu otpada i smanjimo troškove materijala. Skidanjem strugotine u materijalu, kao i zbog daljnjeg zavarivanja, pojavljuju se dodatna naprezanja. Kod 3D printa tih nema.

### <span id="page-54-0"></span>**3D printer Zortrax M200**

Zortrax M200 je Plug & Play 3D pisač, spreman za rad odmah iz kutije. Može se upravljati ručno putem intuitivnog zaslona osjetljivog na dodir ili daljinski preko Wi-Fi ili Ethernet mreže. Na zaslonu se prikazuju pregledi digitalnih modela učitanih u njegovu proširivu memoriju kako bi se olakšao odabir pravog modela. Sučelje se neprestano poboljšava novim funkcijama dodanim ažuriranjima firmvera. [7]

Slika 48 prikazuje 3D printer Zortrax M200.

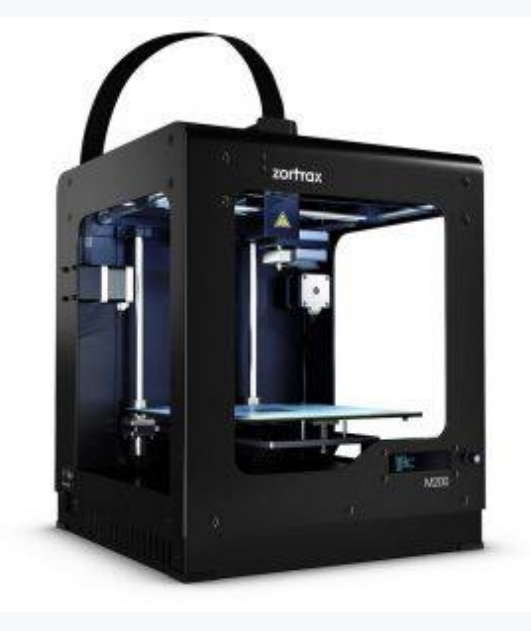

Slika 48

Tablica 3

| Zortrax M200 svojstva      |                                                  |
|----------------------------|--------------------------------------------------|
|                            | 200 x 200 x 180 mm                               |
| Volumen izgradnje          | Kalem                                            |
| Spremnik za materijal      |                                                  |
|                            | $1,75$ mm                                        |
| Promjer materijala         |                                                  |
|                            | $0,3$ mm, $0,4$ mm, $0,6$ mm                     |
| Promjer mlaznice           | Mehanički<br>uklonjena -<br>printana<br>istim    |
| Podrška                    |                                                  |
|                            | materijalom kao i model                          |
| <b>Ekstruder</b>           | Samostalan (kompatibilan sa zahtjevnim           |
|                            | materijalima poput TPU-a ili najlona)            |
|                            | Radijalni<br>koji<br>blok<br>ventilator<br>hladi |
| Sustav hlađenja ekstrudera | ekstrudera; dva ventilatora koji hlade ispis     |
| <b>HotEnd</b>              | Samostalan, V3                                   |
|                            | Grijana; primjenjuju se perforirani i staklo     |
| <b>Platforma</b>           |                                                  |
| Zaustavljanje materijala   | Mehanički                                        |
|                            | Wi-Fi, Ethernet, USB                             |
| <b>Povezivost</b>          |                                                  |
| Operacijski sustav         | Android                                          |
| Ekran na dodir             | 4" IPS 800x480                                   |
|                            | Da                                               |
| <b>Kamera</b>              |                                                  |
|                            | Podesivi                                         |
| Vanjski materijali         |                                                  |
| Max. temperatura printanja | 290°C                                            |
|                            | $105^{\circ}$ C                                  |
| Max. temperatura platforme |                                                  |
|                            | $0-35^{\circ}$ C                                 |
| Temperatura spremnika      |                                                  |

Tablica 3 prikazuje svojstva 3D printera Zortrax M200.

# <span id="page-56-0"></span>**Konačan izgled 3D modela maske na konkretnom licu čovjeka**

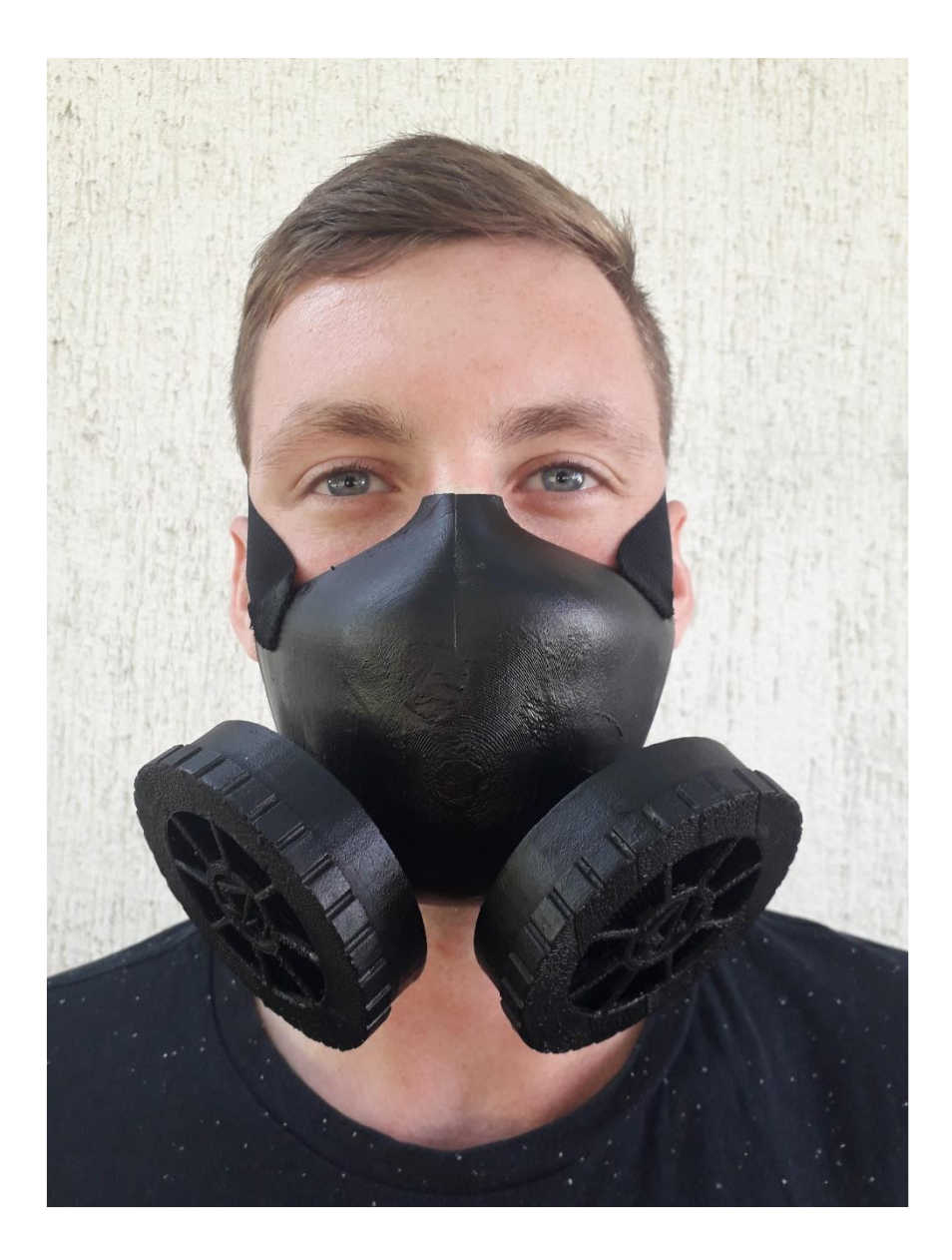

Slika 49

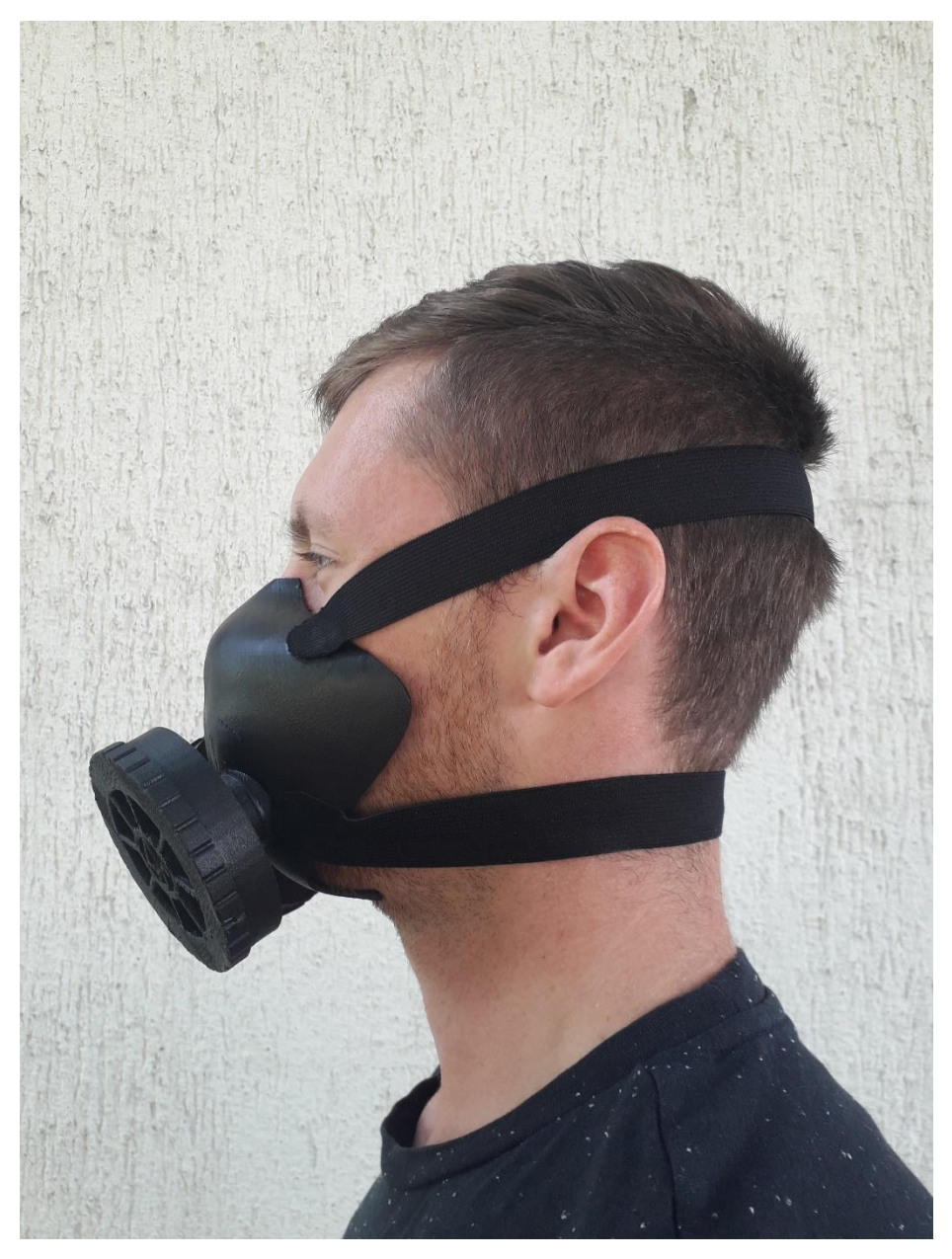

Slika 50

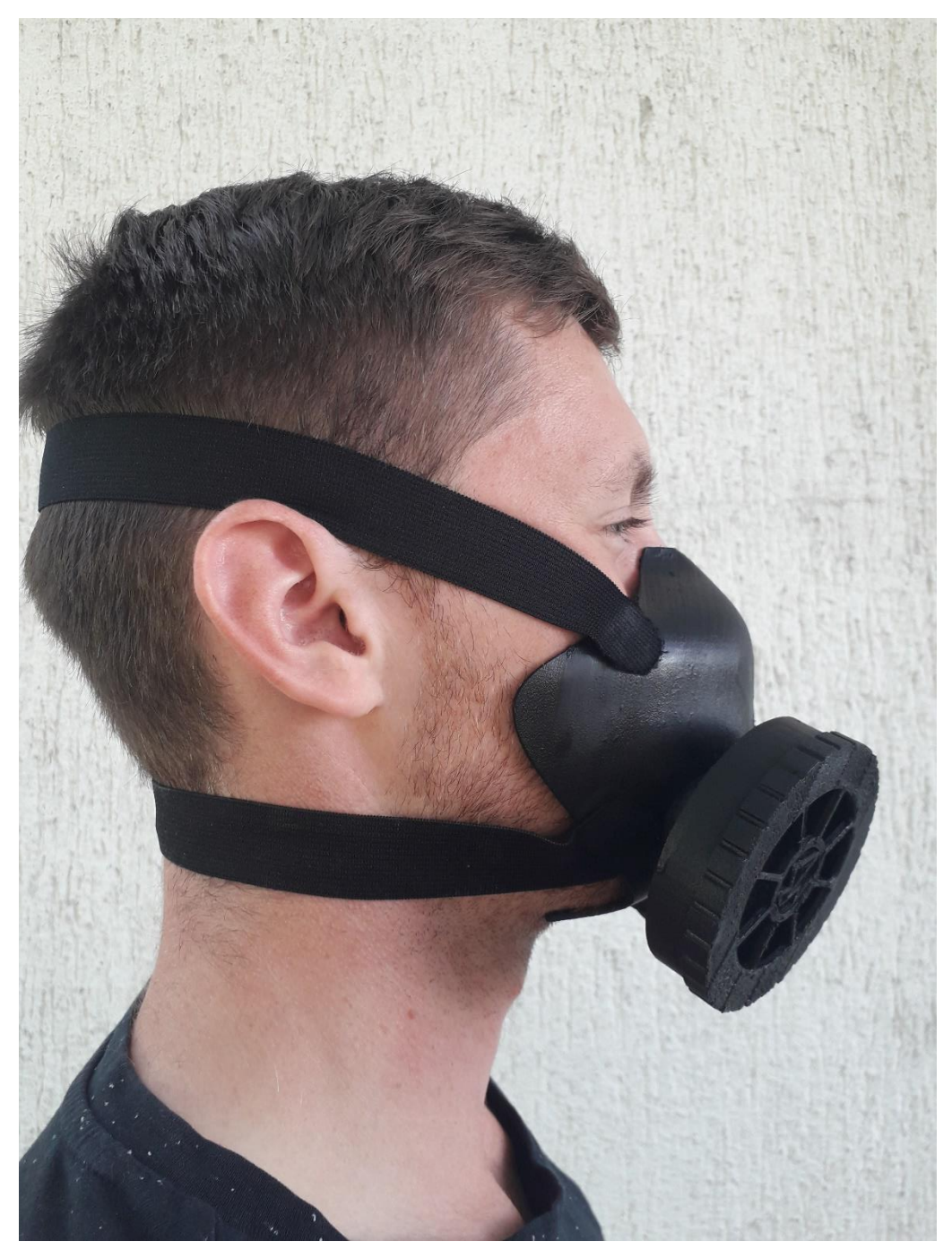

Slika 51

#### <span id="page-59-0"></span>**Zaključak**

Cilj ovog završnog rada bio je osmisliti i oblikovati zaštitnu masku s promjenjivim filterima prilagođenu konkretnom licu čovjeka dobivenom skeniranjem. Razvojem novih tehnologija, ljudima se olakšava rad u svim granama industrije, no uz tehnologiju se osmišljavaju i razvijaju nove tvari koje posjeduju određena svojstva, koja nažalost imaju štetan utjecaj na zdravlje čovjeka. Kako bi se sprječile trajne posljedice, krenulo se s istraživanjima koja su pokazala kako je moguće stvoriti zaštitne elemente koji neće ometati rad čovjeka te će ga u isto vrijeme štititi od loših uvjeta na radnom mjestu. S ciljem poboljšavanja radnih uvjeta, dizajnirali smo i izradili unikatnu masku koja sadrži elemente kojih nema ni na jednoj masci te je maska specijalno oblikovana prema unikatnom licu. Prednosti koje karakteriziraju ovu masku su fleksibilnost, prilagodljivost raznim uvjetima rada, moderan estetski izgled, jednostavna i brza izrada te jednostavna kontrola i održavanje. Zadatak je uspješno odrađen te je maska poprimila zamišljenu formu. Osmišljena zaštitna maska rađena u sklopu završnog rada s ciljem osmišljavanja i provjere inovativnih stvari u svrhu zaštite ljudskog zdravlja u uvjetima koji ga ugrožavaju. Jedna od inovativnosti definitivno je proizvodnja pomoću 3D ispisa. U budućnosti bi se dodatno pojednostavili konstrukcija i dizajn kako bi se skratilo vrijeme i potrošnja materijala prilikom izrade; uklonile bi se neke specijalne konture koje otežavaju izradu 3D ispisom, dimenzije kučišta filtera bi se prilagodile već postojećim filterima, itd. Također bi bilo moguće ugraditi specijalni senzor MAX 30102 kojim bi se mjerili razni parametri kao što su tjelesna temperatura, otkucaji srca, pa sve do očitavanja saturancije, odnosno zasićenosti krvi kisikom. Izradom ovog završnog rada postavio se pouzdan temelj da se u budućnosti maske izrađuju ovim inovativnim postupkom kojim se stvaraju proizvodi koje karakterizira odličan omjer cijene i kvalitete.

## <span id="page-60-0"></span>**Literatura**

- [1] <https://repozitorij.vuka.hr/islandora/object/vuka%3A1485/datastream/PDF/view>
- [2]<https://repozitorij.vuka.hr/islandora/object/vuka%3A1424/datastream/PDF/view>
- [3]<http://www.hzzzsr.hr/wp-content/uploads/2016/11/OZO-di%C5%A1ni-organi.pdf>
- [4] [https://www.3way.si/3d-skeneri/](https://www.3way.si/3d-skeneri/?lang=hr&gclid=Cj0KCQiA4feBBhC9ARIsABp_nbWjKecpiUyK7s_AvMVHdQKFOjtEcP_U8NQuBIo5aDfKS32YNi1h6OoaAh_wEALw_wcB)
- [5] [https://www.artec3d.com/](https://www.artec3d.com/portable-3d-scanners/artec-eva?utm_source=google&utm_medium=cpc&utm_campaign=2030888541&utm_term=%2Bartec%20%2Beva%20%2Bscanner||aud-305121967658:kwd-332971544296&utm_content=71494265683||&keyword=%2Bartec%20%2Beva%20%2Bscanner&gclid=Cj0KCQiA4feBBhC9ARIsABp_nbXwXNYQNTYknD1Fo5SUuqLIh6n3d69DbScNSXF2MhAaBznvbfcubT0aAkaCEALw_wcB)
- [6]<https://www.3way.si/3d-printeri/?lang=hr>
- [7] <https://zortrax.com/3d-printers/m200-plus/>
- [8] Vučinić J., Vučinić Z.: "Osobna zaštitna sredstva i oprema", Veleučilište u Karlovcu, Karlovac, (2011.), ISBN 978-953-7343-48-4
- [9] Ferhatović M.: "Osobna zaštitna sredstva i oprema", [https://www.veleri.hr/files/datotekep/nastavni\\_materijali/k\\_sigurnost\\_2/5.](https://www.veleri.hr/files/datotekep/nastavni_materijali/k_sigurnost_2/5.%20OsobnaZastitnaSredstvaIOprema-za%C5%A1tita%20di%C5%A1nih%20organa.pdf)  [OsobnaZastitnaSredstvaIOprema-zaštita dišnih organa.pdf](https://www.veleri.hr/files/datotekep/nastavni_materijali/k_sigurnost_2/5.%20OsobnaZastitnaSredstvaIOprema-za%C5%A1tita%20di%C5%A1nih%20organa.pdf) , pristupljeno 19.9.2019.
- $[10]$  Čikić A., Kondić Ž.: "Osnove mehaničkih operacija"
- [11] [https://bs.wikipedia.org/wiki/3D\\_printanje](https://bs.wikipedia.org/wiki/3D_printanje)

#### <span id="page-61-0"></span>**Popis slika**

- Slika 1: Zaštitno sredstvo na bazi filtracije
- Slika 2: Zaštitno sredstvo na bazi izolacije
- Slika 3: Organi disanja
- Slika 4: Ispuštanje štetnih plinova u okolinu
- Slika 5: Primjer uvjeta rada u kojem dolazi do štetnog utjecaja na sustav čovjeka
- Slika 6: Maska za cijelo lice
- Slika 7: Polumaska
- Slika 8: Četvrtmaska
- Slika 9: Filtarska polumaska
- Slika 10: Sklop usnika
- Slika 11: Zaštitna maska s promjenjivim filterima
- Slika 12: Rezultat skeniranja lica
- Slika 13: Skener Artec Eve
- Slika 14: Postupak skeniranja stolnim skenerom
- Slika 15: Postupak skeniranja ručnim skenerom
- Slika 16: Skener Artec Eve
- Slika 17: Rezultat skeniranja skulpture skenerom Artec Eve
- Slika 18: Logo softvera Geomagic for SolidWorks
- Slika 19: 3D objekti u softveru Geomagic for SolidWorks
- Slika 20: Opcije softvera Geomagic for SolidWorks
- Slika 21: Obrada 3D elmenta u softveru Geomagic for SolidWorks
- Slika 22: Izgled skeniranog lica u SolidWorks-u
- Slika 23: Horizontalni presjeci lica
- Slika 24: Konture maske
- Slika 25: Postupak izrade površina maske
- Slika 26: Oblik maske

Slika 27: Oblik maske

- Slika 28: Izgled maske s rupama za kučišta filtera
- Slika 29: Nepomični dio kučišta filtera
- Slika 30: Poklopac kučišta filtera
- Slika 31: Kučište filtera
- Slika 32: Filter 3M
- Slika 33: 3D model filtera 3M u kučištu filtera
- Slika 34: 3D model filtera 3M u kučištu filtera
- Slika 35: Konačan izgled maske
- Slika 36: Maska podijeljena na pojedinačne dijelove koji će se ispisivati + filter
- Slika 37: Maska podijeljena na pojedinačne dijelove koji će se ispisivati + filter
- Slika 38: 3D model u Z-Suite-u
- Slika 39: Maska u Z-Suite-u spremna za 3D ispis
- Slika 40: Dio kučišta filtera u Z-Suiteu spreman za ispis
- Slika 41: Poklopac kučišta filtera u Z-Suiteu spreman za ispis
- Slika 42: 3D printer Zortrax M200 u funkciji
- Slika 43: Postupak 3D ispisa maske
- Slika 44: 3D izgled ispisane maske bez kučišta filtera
- Slika 45: Elementi izrađeni 3D printerom
- Slika 46: Sustav zupčanika izrađen 3D ispisom
- Slika 47: Proces 3D ispisa vijka
- Slika 48: 3D printer Zortrax M200
- Slika 49: Konačan izgled 3D modela maske na licu čovjeka
- Slika 50: Konačan izgled 3D modela maske na licu čovjeka iz profila
- Slika 51: Konačan izgled 3D modela maske na licu čovjeka iz profila

## <span id="page-63-0"></span>**Popis tablica**

Tablica 1: Osnovne karakteristike filtara za ventilaciju

Tablica 2: Tehnološka svojstva skenera Artec Eve

Tablica 3: Tehnološka svojstva 3D printera Zortrax M200

VŽ KC

Sveučilište Sjever

SVEUČILIŠTE<br>SJEVER

**VTISSEVINU** 

#### **IZJAVA O AUTORSTVU I** SUGLASNOST ZA JAVNU OBJAVU

Završni/diplomski rad isključivo je autorsko djelo studenta koji je isti izradio te student odgovara za istinitost, izvornost i ispravnost teksta rada. U radu se ne smiju koristiti dijelovi tuđih radova (knjiga, članaka, doktorskih disertacija, magistarskih radova, izvora s interneta, i drugih izvora) bez navođenja izvora i autora navedenih radova. Svi dijelovi tudih radova moraju biti pravilno navedeni i citirani. Dijelovi tuđih radova koji nisu pravilno citirani, smatraju se plagijatom, odnosno nezakonitim prisvajanjem tuđeg znanstvenog ili stručnoga rada. Sukladno navedenom studenti su dužni potpisati izjavu o autorstvu rada.

Ja, Marko Blažona \_ pod punom moralnom, materijalnom i kaznenom odgovornošću, izjavljujem da sam isključivi autor/ica završnog/diplomskog (obrisati nepotrebno) rada pod naslovom 3D oblikovanje prilagođene zaštitne maske \_\_\_\_\_\_ te da u navedenom radu nisu na nedozvoljeni način (bez pravilnog citiranja) korišteni dijelovi tuđih radova.

> Student: Marko Blažona

 $\overline{M}$ 

azona

(vlastoručni potpis)

Sukladno Zakonu o znanstvenoj djelatnost i visokom obrazovanju završne/diplomske radove sveučilišta su dužna trajno objaviti na javnoj internetskoj bazi sveučilišne knjižnice u sastavu sveučilišta te kopirati u javnu internetsku bazu završnih/diplomskih radova Nacionalne i sveučilišne knjižnice. Završni radovi istovrsnih umjetničkih studija koji se realiziraju kroz umjetnička ostvarenja objavljuju se na odgovarajući način.

Marko Blažona Ja, (ime i prezime) neopozivo izjavljujem da

sam suglasan/na s javnom objavom završnog/diplomskog (obrisati nepotrebno) naslovom 3D oblikovanje prilagođene zaštitne maske rada pod (upisati naslov) čiji sam autor.

> Student: Marko Blažona

lazona (vlastoručni potpis)